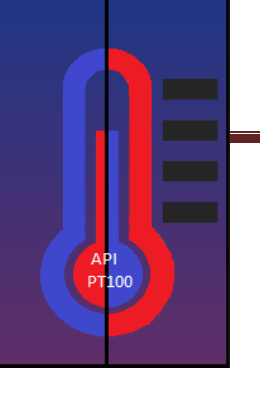

# REVUE DE PROJET N°2

Projet en commun avec : BURLE Julien (EC1) EL MAHI Mehdi (IR) TESTON Julien (EC2)

Professeurs référents :

M.HORTOLLAND / M.DEFRANCE

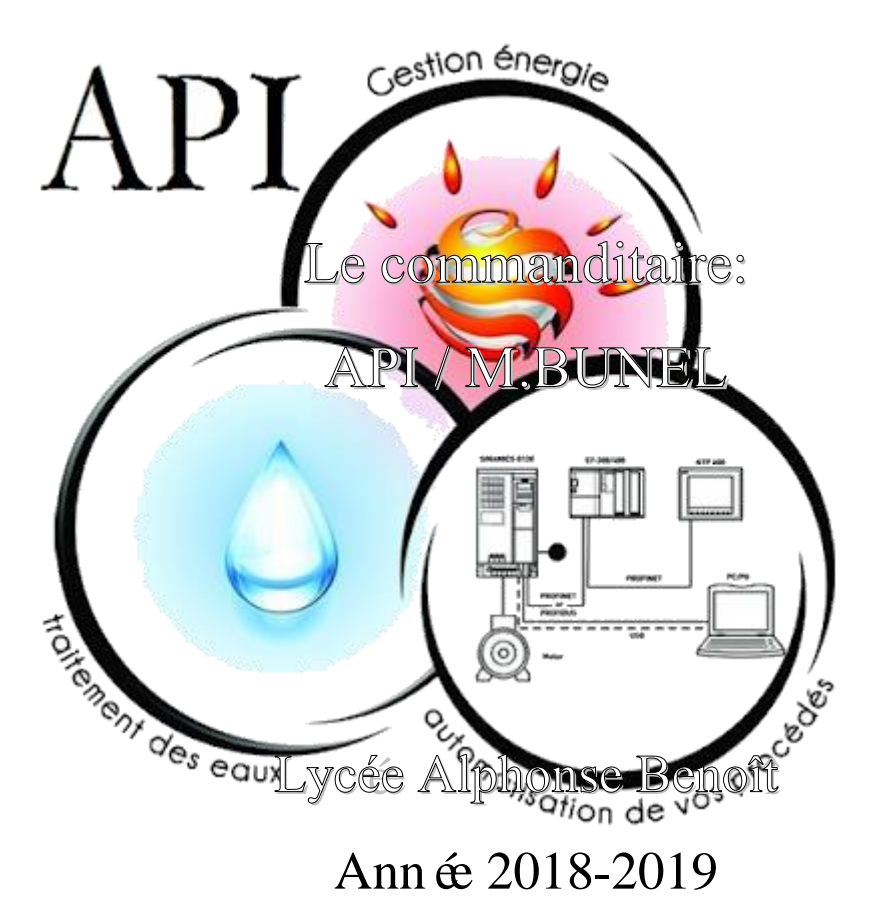

# API<br>PT100

#### **Sommaire**

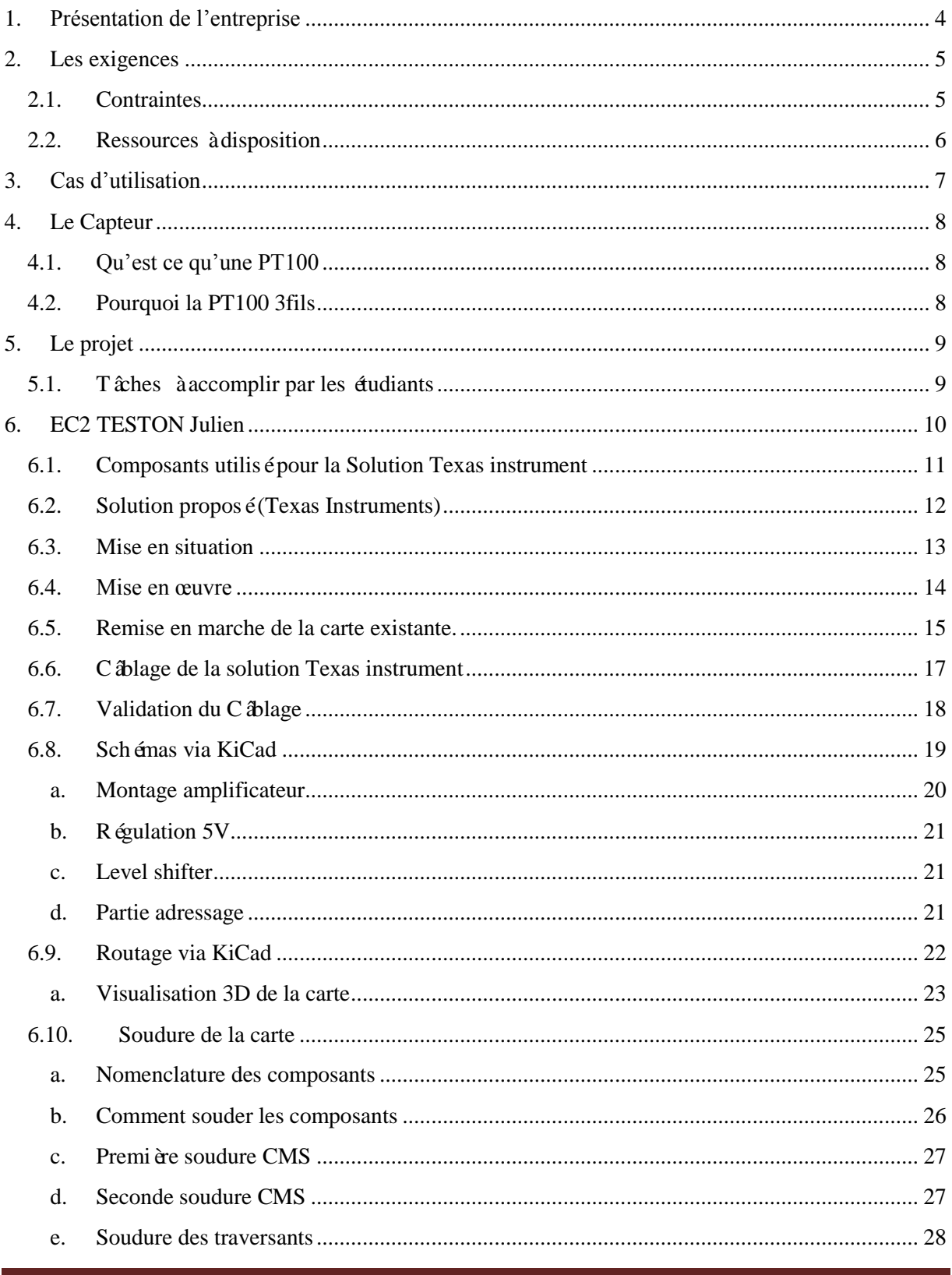

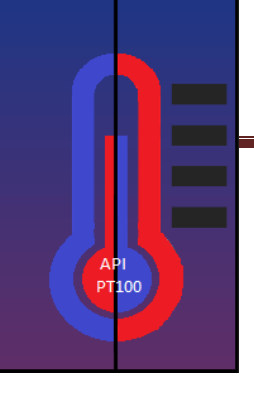

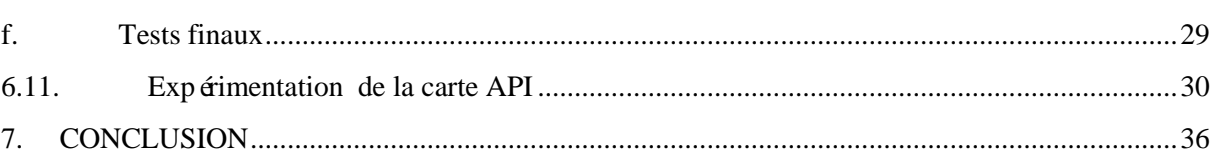

# <span id="page-3-0"></span>**1.Présentation de l'entreprise**

API est une SARL (soci été à responsabilité limitée) active depuis 5 ans. Implantée à VEDENE (84270) au 402 Avenue des Lacs.

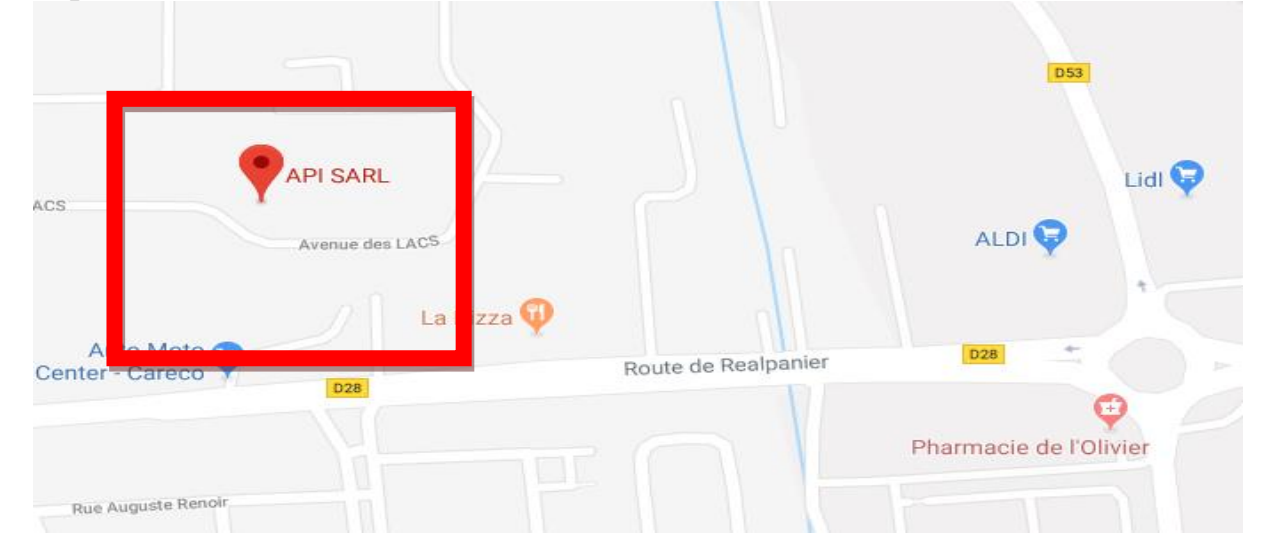

Elle est spécialisée dans le secteur de la conception d'ensemble et assemblage sur site industriel d'équipements de contrôle des processus industriels. Son effectif varie de 3 à 5 salari és.

Rudy Sylvestre est gérant de la société API.

La société API intervient dans différents types d'industries et secteurs d'activités comme :

- L'industrie du verre
- L'agro-alimentaire
- L'industrie du papier
- Les carrières
- Les machines spéciales
- TPE et artisans

Elle possède également une activité axée sur la production et la gestion des énergies. Dans ces domaines, API propose notamment les services suivants :

- Audit des réseaux d'énergie (air et électrique).
- Mesures, historisations, bilan des consommations.
- Préconisation d'économie d'énergie (variation de vitesse, régulation ...).
- Automatisation des procédés de gestion, Domotique, Immotique.
- Etude et calcul d'installation photovoltaïque.

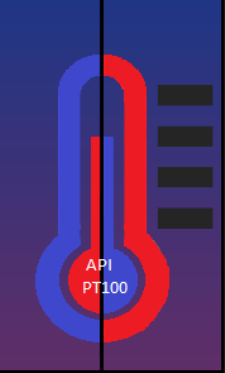

## **2.Les exigences** 2.1. **Contraintes**

<span id="page-4-1"></span><span id="page-4-0"></span>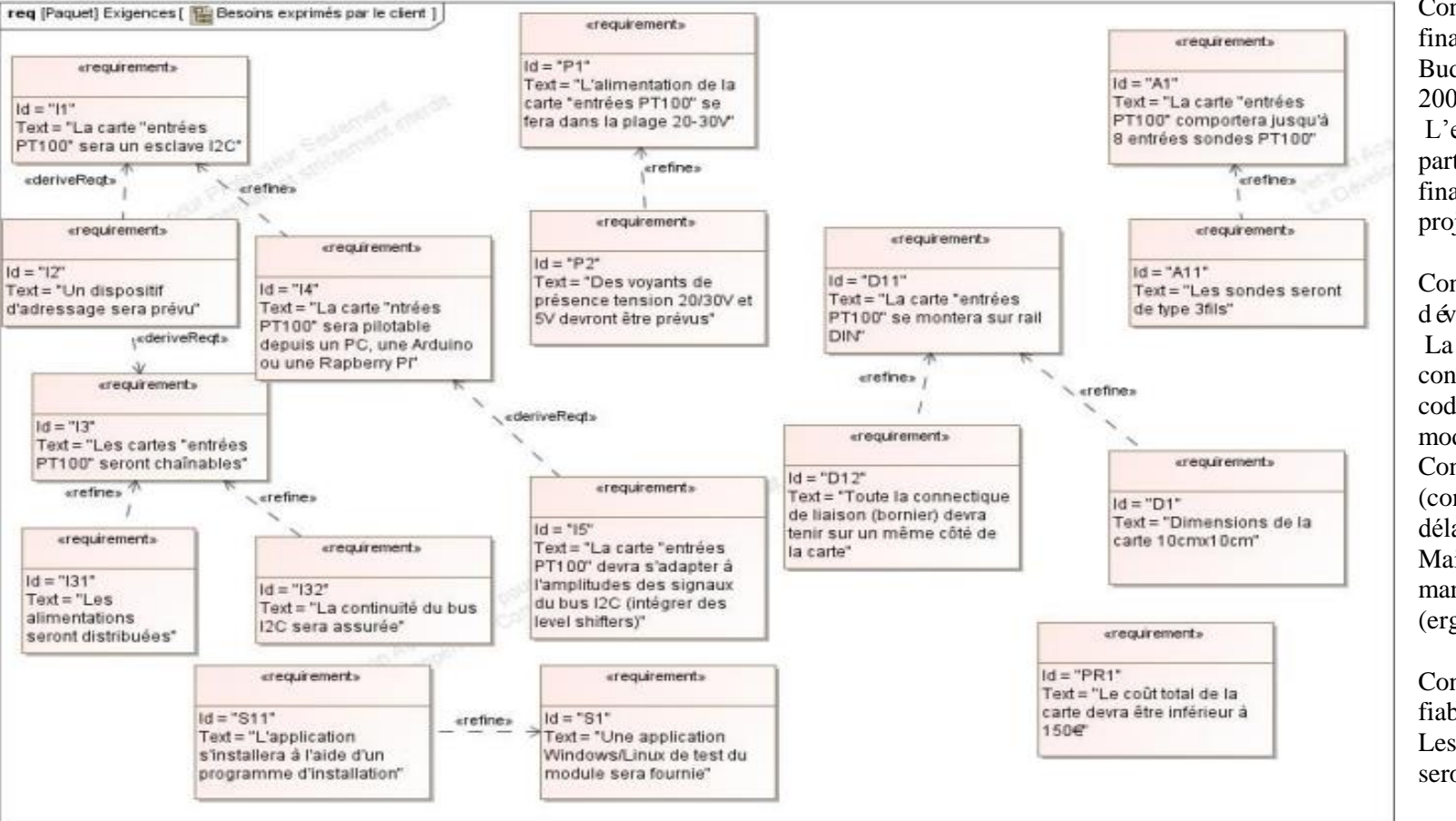

**Contraintes** financières : Budget estimé de 200 à 300€ L'entreprise API participera au financement du projet.

Contraintes de développement): La spécification, conception et codage seront modélisés. Contraintes qualité (conformité, délais, …) : Maintenable, maniable (ergonomie)

Contraintes de fiabilité, sécurité : Les acc ès logiciels seront sécurisés.

<span id="page-5-0"></span>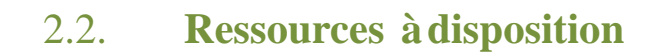

#### **Matériels :**

- **PC Windows/Linux**
- **Cartes Raspberry Pi**
- **Composants et matériel de câblage**
- **Adaptateur USB↔I2C**
- **Analyseur logique**
- **Platine d'essai type Labdec**
- **2 cartes 8 entrées analogiques développées lors de la session du BTS 2018**

#### **Logiciels :**

- **Logiciel de modélisation SysML/UML : MagicDraw v7.02**
- **Logiciels de conception électronique : KiCad 5 (routage, simulation éventuelle), Proteus (simulation éventuelle), TI Webenchfilters (simulation éventuelle).**
- **Logiciel de conception électronique Fritzing pour illustrer le prototypage rapide •**
- **Système d'exploitation Linux (Raspbian)**
- **Framework Qt/C++**

#### **Documents :**

 **Site de la section BTS SN mettant à disposition les différentes documentations.**

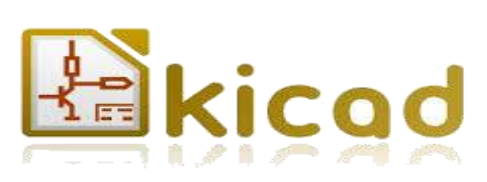

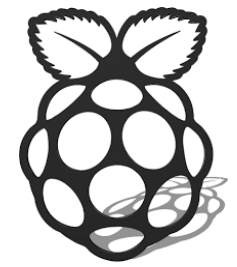

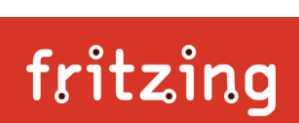

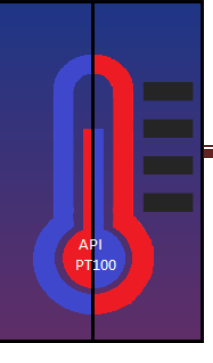

## <span id="page-6-0"></span>**3.Cas d'utilisation**

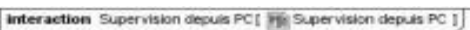

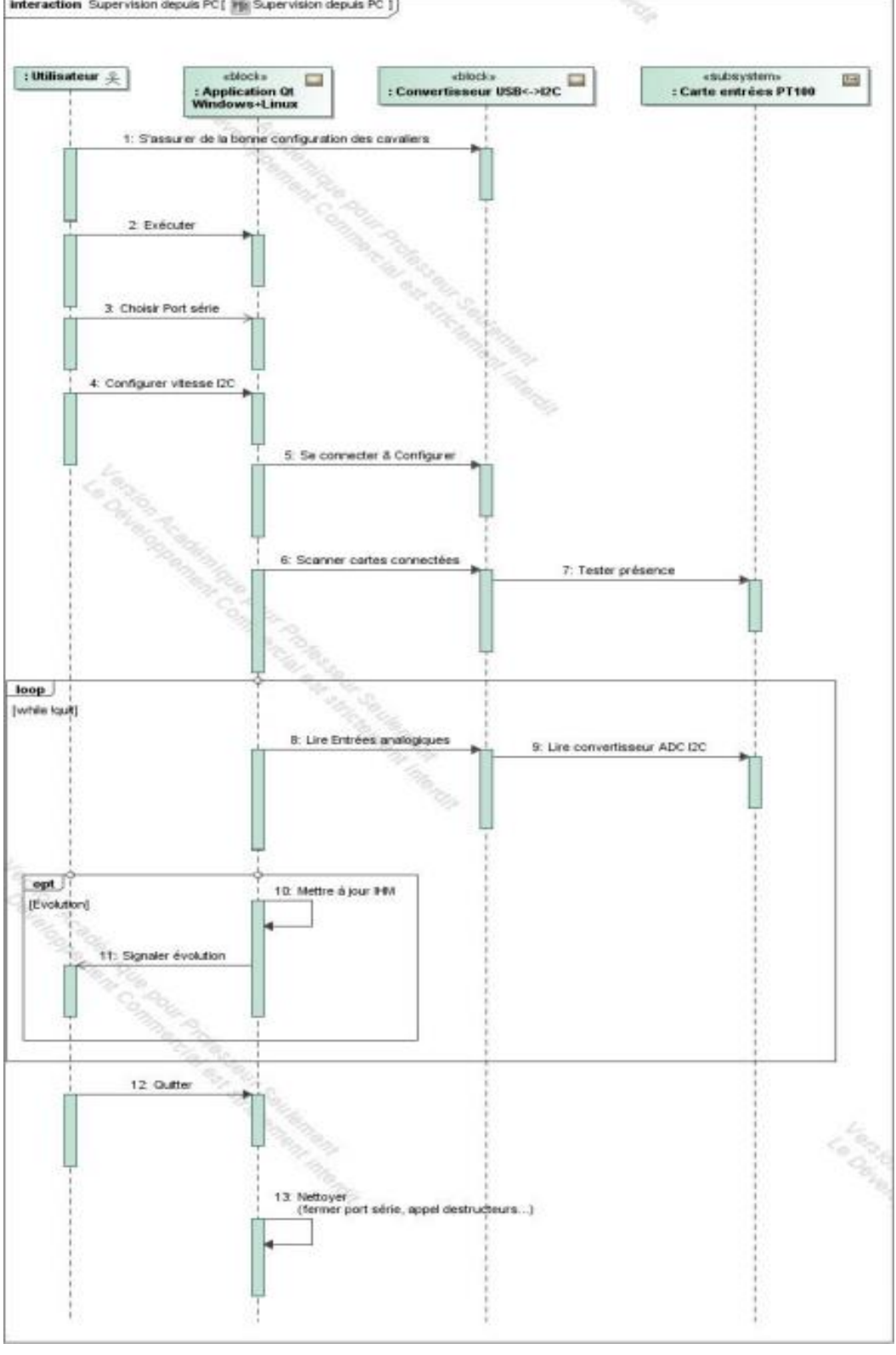

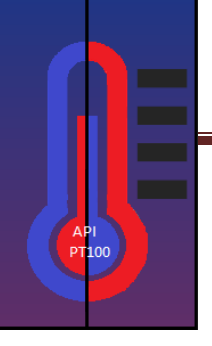

## <span id="page-7-0"></span>**4.Le Capteur**

#### <span id="page-7-1"></span>4.1. **Qu'est ce qu'une PT100**

Une sonde PT100 est un type de capteur de température aussi appelé RTD (Resistance Temperature Detector, détecteur de température à résistance) qui est fabriqué à partir de platine pour une meilleure précision. La sonde PT100 a une résistance de 100 ohms à 0 °C, et il est de loin le capteur le plus utilis é. Le capteur PT500 a une résistance de 500 ohms à 0 °C, et le capteur PT1000 a une résistance de 1000 ohms à 0 °C. Normalement, ces capteurs sont équipés d'une gaine de protection ou de montage pour former une sonde de température, et ceux-ci sont couramment appelés des PRT (thermomètre à résistance de platine).

Tension en mV

- Températures de -200 °C à 850 °C
- Courbe caractéristique quasi linéaire
- Précision devée

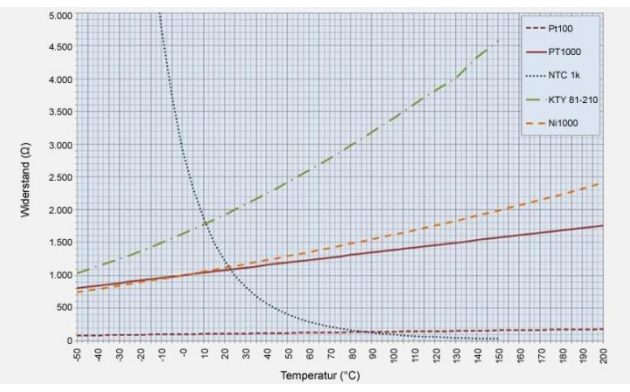

<span id="page-7-2"></span>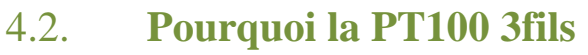

Il existe trois sortes de sondes PT100 :

Sonde PT100 2fils

La plus simple : les mesures sont précises à courtes distances et il faut prévoir une marge d'erreur de 0.4°C par mètre.

- Sonde PT100 3fils Précision suffisante pour les grandes distances de câblage avec une marge d'erreur de 0.4°C pour 100m
	- Sonde PT100 4fils La meilleure précision, la mesure se faisant au niveau actif de la sonde et n'est pas influencée par la longueur du câblage.

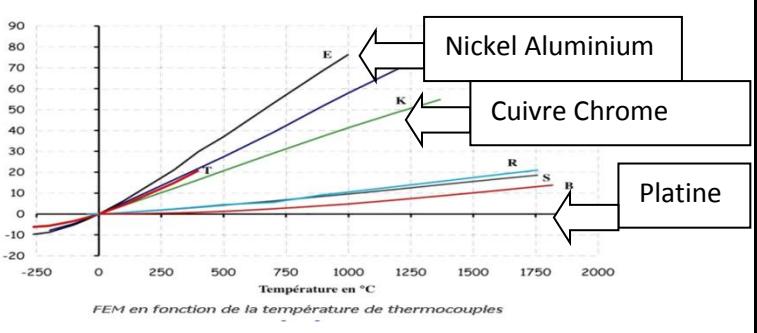

La précision peut être influencée par d'autres paramètres tels que :

- Le diamètre du câble
- La classe de la sonde
- Le mode de connexion
- Le mode d'acquisition
- Le couplage thermique
- L'auto échauffement

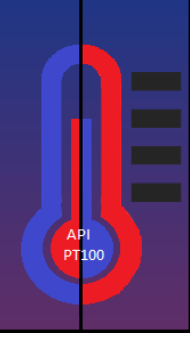

# <span id="page-8-1"></span><span id="page-8-0"></span>**5.Le projet** 5.1. **Tâches à accomplir par les étudiants**

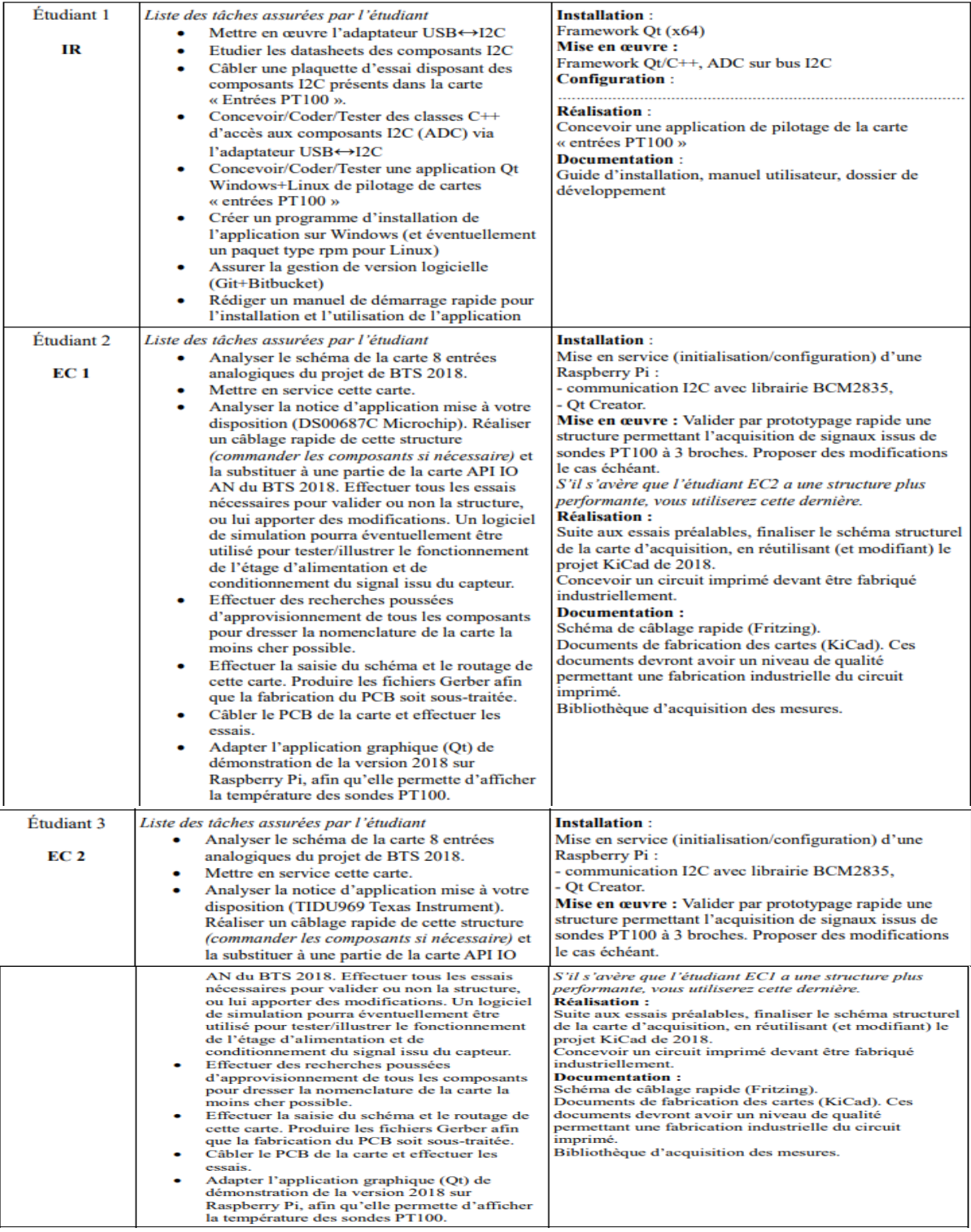

# <span id="page-9-0"></span>**6. EC2 TESTON Julien**

Le projet est réalisé par trois étudiants, deux EC et un IR.

En ce qui concerne, ma partie j'ai travaillé sur la suite d'un projet de 2018 :

- Analyse de la carte existante
- Analyse du programme sous QT
- Analyse du schéma structurel
- Prise de connaissance de toutes les documentations
- Familiarisation avec le capteur PT100 qui m'était jusqu'à là inconnu

Pour ce qui concerne le reste du projet, j'ai travaillé avec Julien Burle, qui lui s'est occupé de faire la 2nde solution (Microchip**)**.

Le contrat avec API nous oblige à choisir une des deux solutions afin de nous focaliser sur cette dernière.

Il y a donc un contrat pour 2 EC.

#### **Installation**

Librairies KiCad Installation KiCad **Mise en œuvre**  Schémas structurels de la carte de test et de la carte finale. Routage des schémas. Remise en marche de la carte existante (API AN 2018). Câblage de la solution Texas instrument

# <span id="page-10-0"></span>6.1. **Composants utilisé pour la Solution Texas instrument**

Les INA326 sont des amplificateurs d'instrumentation de haute précision.

Performances, marge d'erreur très basse. Ces caract éristiques les rendent aptes à des applications allant de la polyvalence à la haute précision.

Et offrent une excellente stabilité à long terme et un très faible bruit pendant toute la durée de vie du produit.

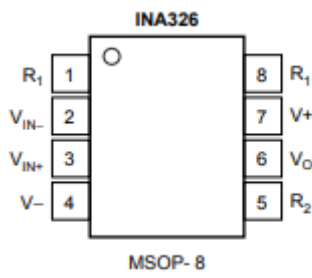

Le REF200 combine trois modules sur une même puce monolithique: deux sources de courant de 100 µA et un miroir de courant. Les sections sont isol ées diélectriquement, ce qui les rend complètement indépendantes. De plus, comme les sources de courant sont des dispositifs à deux terminaux, elles peuvent être utilisées comme des puits de courant. Les performances de chaque section sont mesurées individuellement et ajustées au laser afin d'obtenir une grande précision à moindre coût. Les sections peuvent être attachées avec des courants de 50 µA, 100 µA, 200 µA, 300 µA ou 400 µA. les circuits externes peuvent obtenir pratiquement n'importe quel courant.

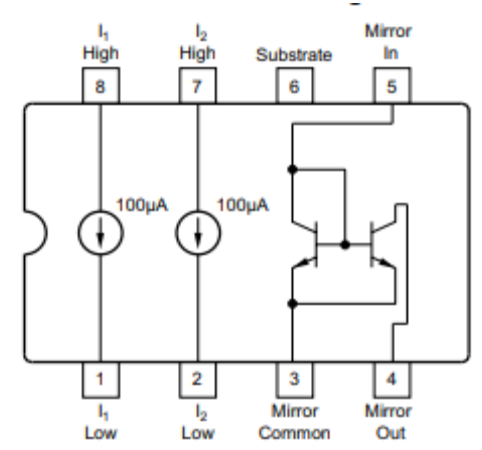

**INA326** 

 $G = 2(R, /R_1)$ 

#### <span id="page-11-0"></span>6.2. **Solution proposé (Texas Instruments)**

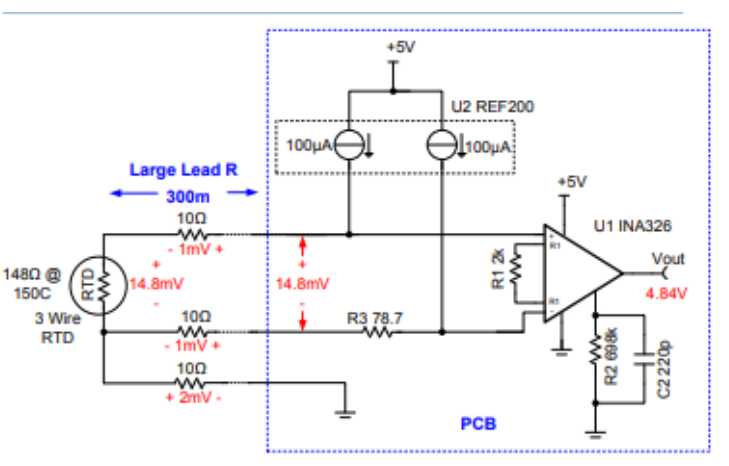

**PT100** 

Figure 4: Three wire RTD configuration cancels lead resistance

La figure 4 ci-contre montre que la configuration RTD à trois fils peut être utilisée pour annuler la résistance de fil. Notez que la résistance dans chaque conducteur doit être égale pour annuler l'erreur. En outre, les deux sources de courant dans le REF200 ont besoin d'être égales.

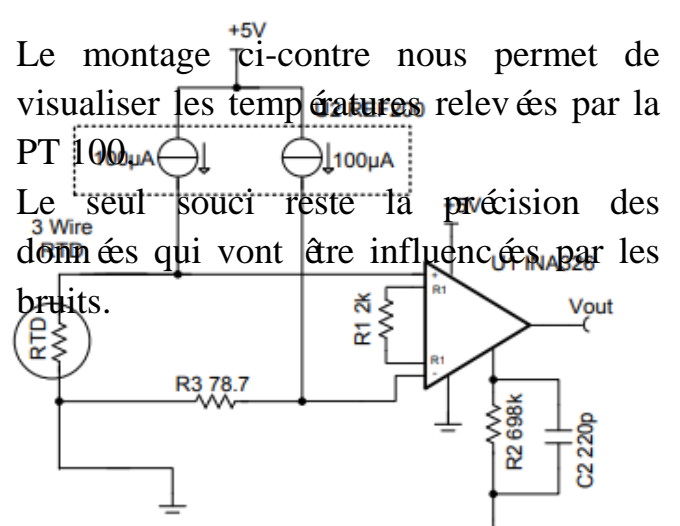

On a donc décidé d'intégrer un filtre au montage pour éviter le développement

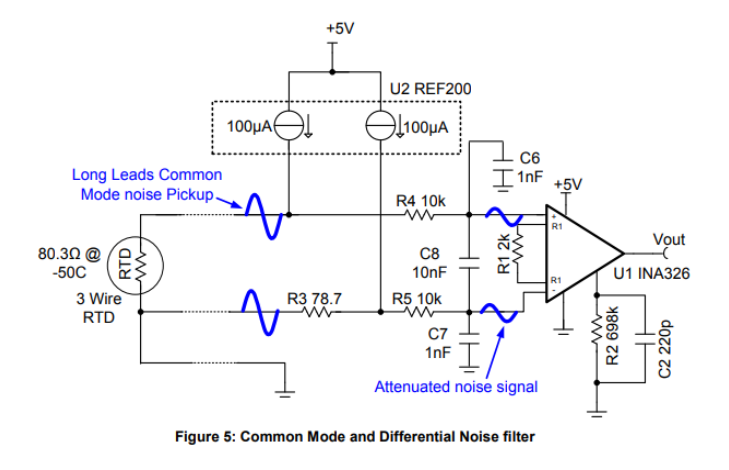

de bruit. Le filtre montré sur la figure 5 est utile pour atténuer le captage de bruit en mode commun.

Les condensateurs peuvent être mis sur le circuit car la mesure de la température étant une variable qui ne change pas très rapidement, ils ont le temps de faire leur cycle charge/décharge

<span id="page-12-0"></span>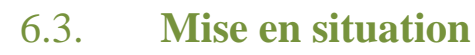

**PT100** 

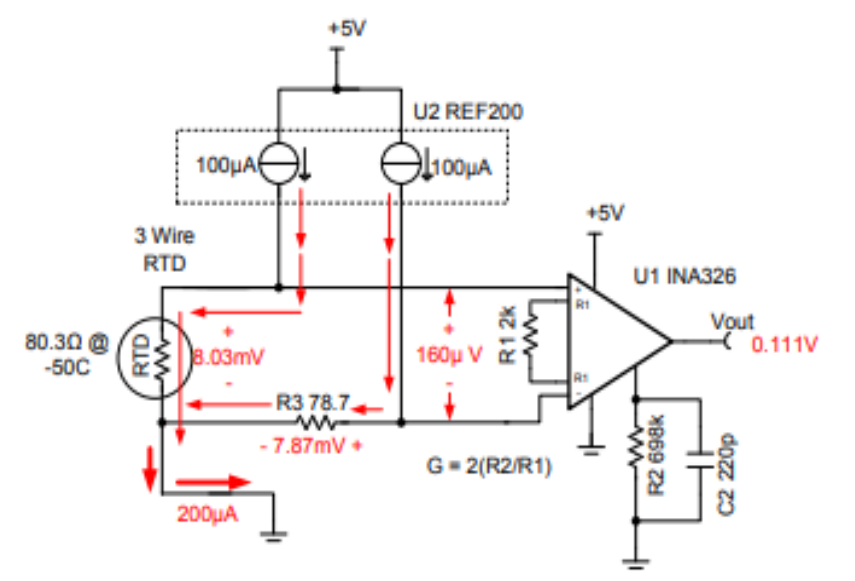

Figure 2: RTD Amplifier with Minimum Output Condition

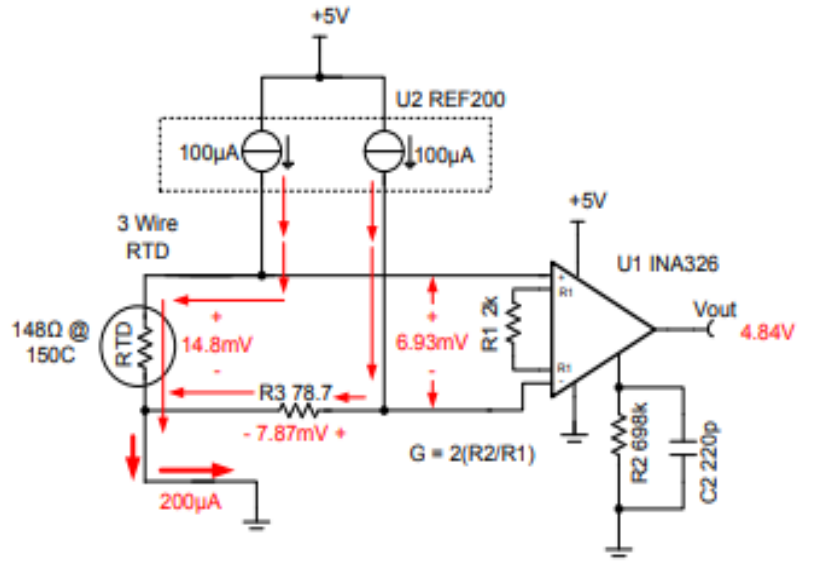

Figure 3: RTD Amplifier with Maximum Output Condition

différentielle de 6,93 mV et une tension de sortie de 4,84V (Vout = 698 x  $6,93 \text{mV} = 4,84 \text{V}$ , voir figure 3).

La figure 2 et la figure 3 représentent le schéma de l'amplificateur RTD pour une sortie minimale et maximale.

Elles correspondent pour le moment à la température demandée par API.

La résistance de RTD est de  $80,3Ω$  (pour -50°C)

Et la tension qui la traverse est de  $8.03$  mV (VRTD =  $(100 \mu A)$ .

Notez que R3 développe une chute de tension qui s'oppose à la chute de RTD. La chute sur R3 est utilisée pour déplacer la tension différentielle d'entrée des amplificateurs à un niveau minimum. La sortie correspond à l'entrée différentielle multipliée par le gain (Vout =  $698 \text{ x}$ )  $160 \mu V = 0.111 V$ ). À 150 °C, la résistance RTD est de 148 Ω et la tension qui la traverse est de 14,8 mV  $(VRTD = (100\mu A) (148\Omega)).$ Ceci produit une entrée

#### <span id="page-13-0"></span>6.4. **Mise en œuvre**

- Création des divers fichiers pour le compte rendu
- $\checkmark$  Création du document Word et de la présentation
- Création du logo

 $API$ <br> $PT100$ 

- Création du Gantt
- Schémas structurels de la carte de test 2018 et de la carte 2019.

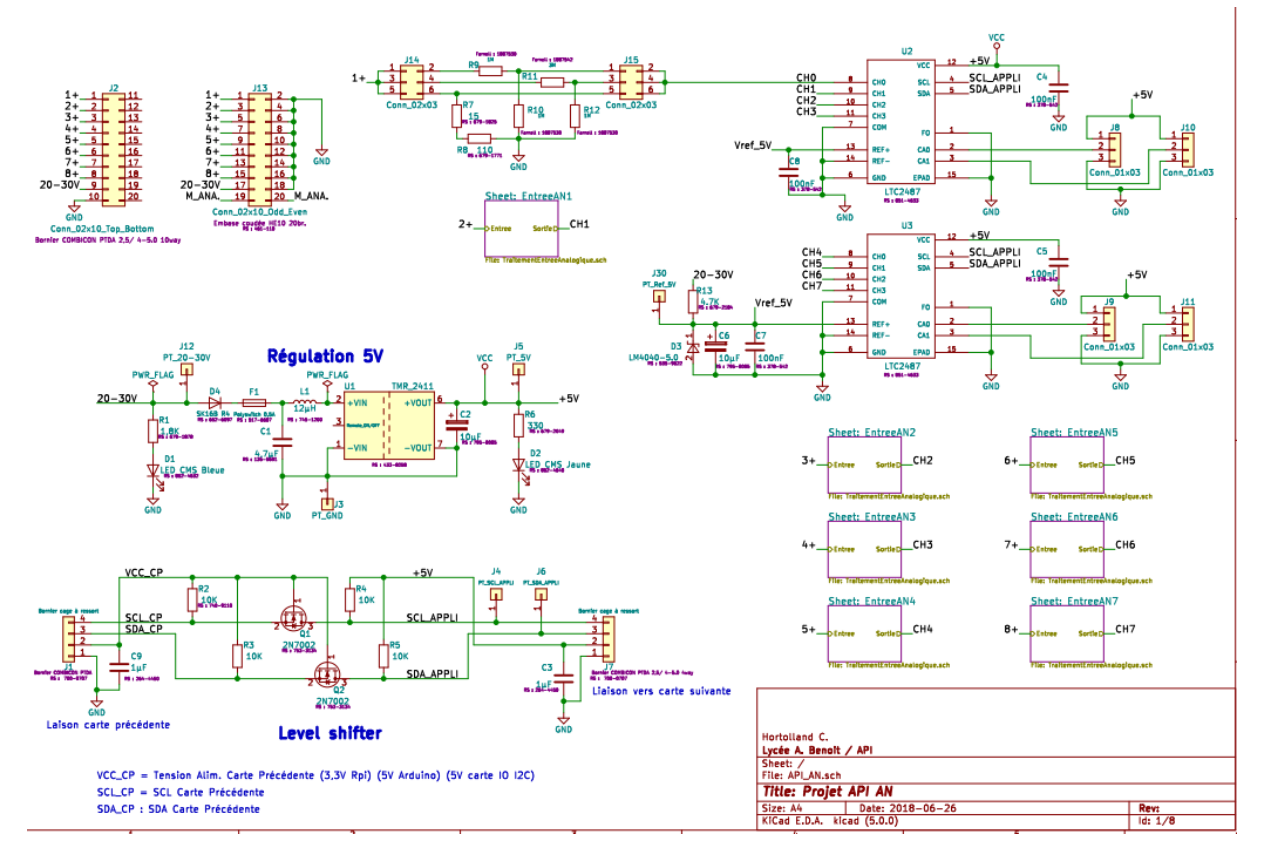

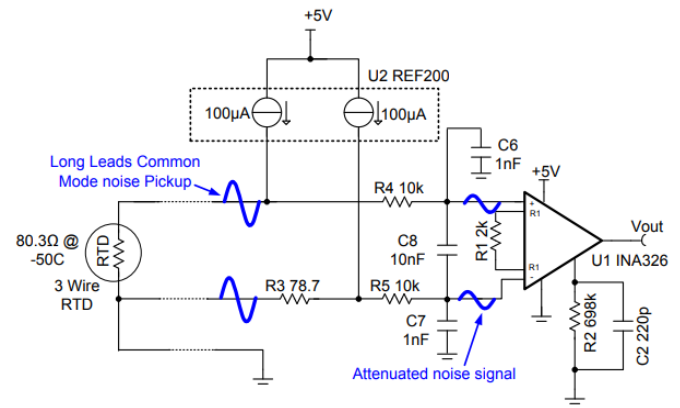

Figure 5: Common Mode and Differential Noise filter

#### <span id="page-14-0"></span>6.5. **Remise en marche de la carte existante.**

Pour les tests des deux cartes, j'ai injecté une tension variant entre 1 et 5 Volts afin de voir ce que je recevais le logiciel. Pour valider les données j'ai utilisé un Voltmètre, il c'est avéré que le générateur ne donne pas la tension exacte :

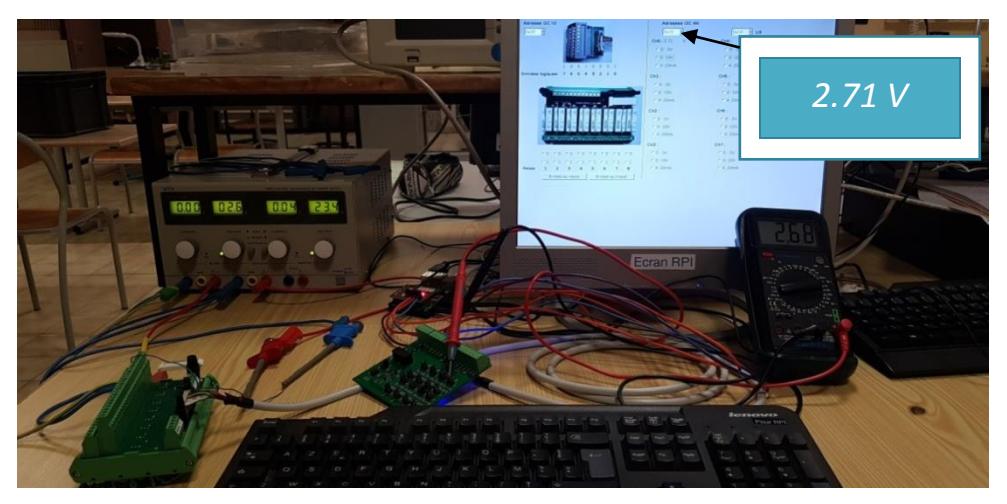

Carte 1, Test 1 :

On peut constater que la tension injectée de 2.6 V et bien retrouvée au niveau du multimètre (2.68 V) et au niveau de l'application.

Carte 1, Test 2 :

A nouveau, on peut constater que la tension de 3.9 V injectée est retrouvée sur le multimètre (4.03) ainsi que sur le logiciel.

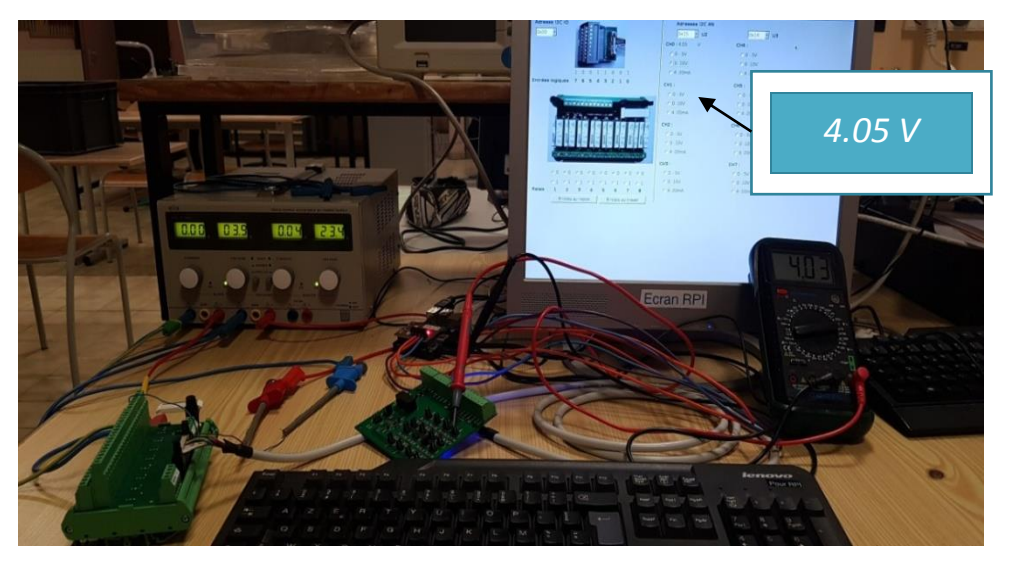

## TESTON Julien

Les même tests ont été effectués sur la 2<sup>nd</sup> carte :

 $API$ <br> $PT100$ 

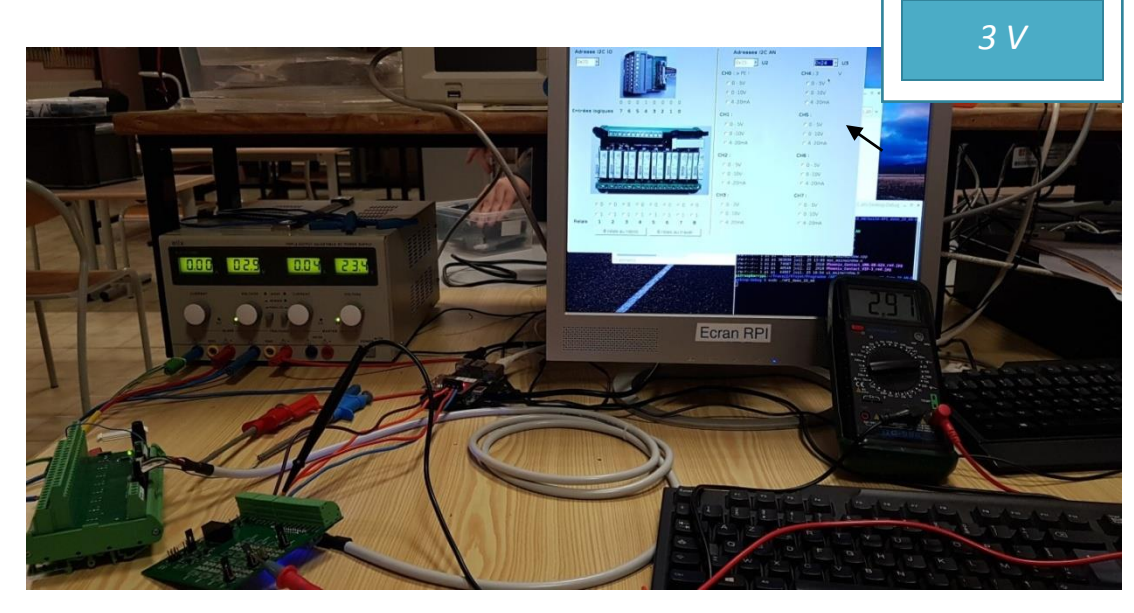

Test 1 Signal injecté 2.9V Multimètre : 2.97V Application : 3V

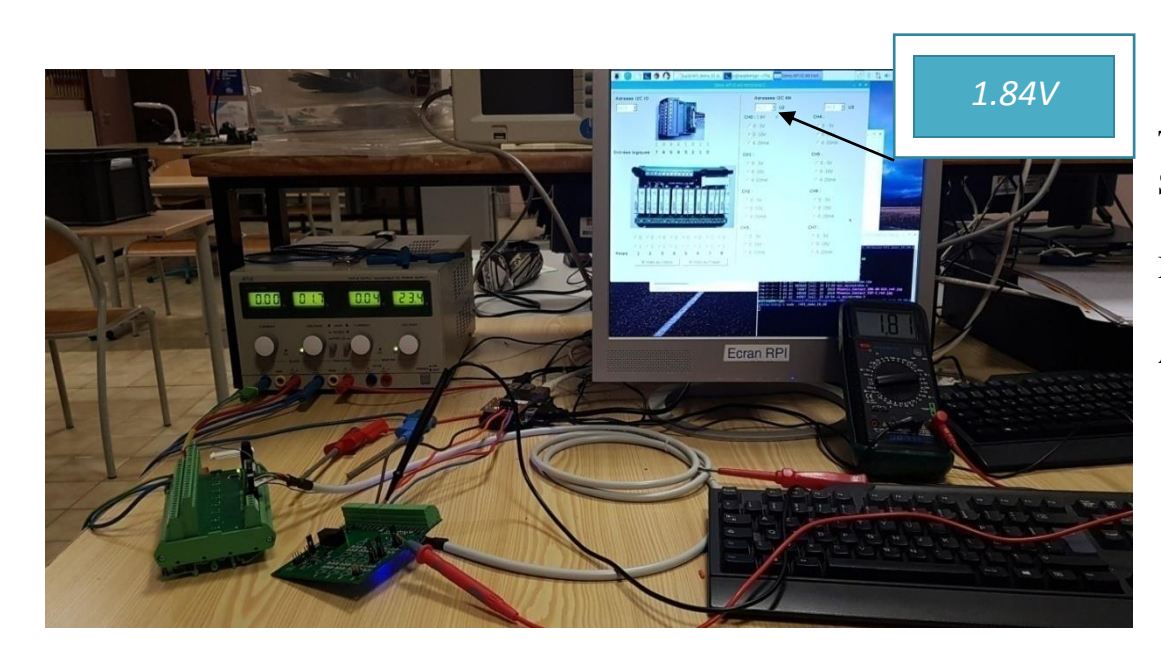

Test 2 Signal inject é 1.7V Multimètre : 1.81V Application : 1.84V

## <span id="page-16-0"></span>6.6. **Câblage de la solution Texas instrument**

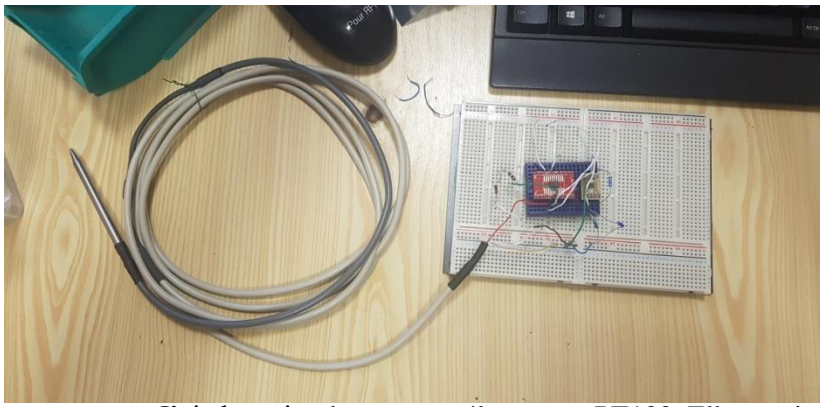

J'ai reproduit le montage avec le REF200 ainsi que l'INA326

J'ai eu un souci avec la PT100 qui ne donnait pas de valeur cohérente lors des tests.

Les valeurs relevées étaient de 25-40  $\Omega$  ou encore 7Ω, ce qui correspond à une température négative.

J'ai alors simplement testé les autres PT100. Elles avaient une valeur plus proche du tableau de valeur (voir ci-dessous), j'ai donc remplacé la PT100 défectueuse.

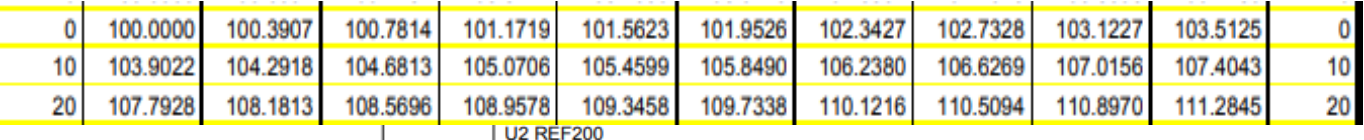

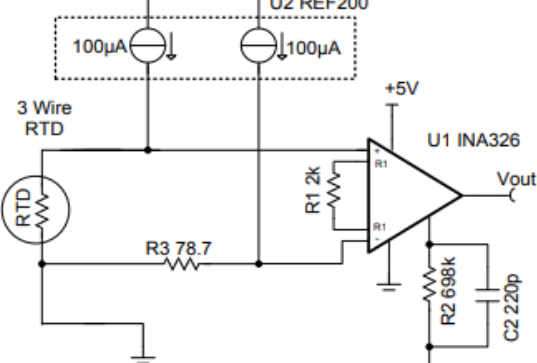

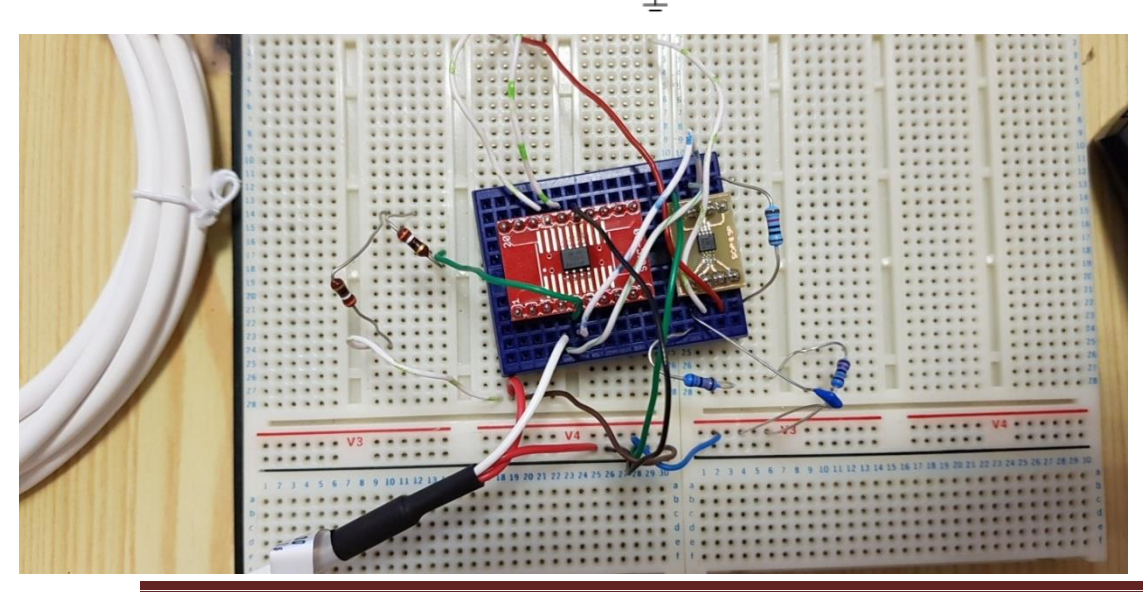

#### <span id="page-17-0"></span>6.7. **Validation du Câblage**

Pour la partie suivante du projet, j'ai mis en œuvre le câblage en breadboard afin de valider ce dernier.

L'ai rencontré les difficultés suivantes :

- Tout d'abord une erreur dans la résistance R1 (10 kΩ) a mis en place un Gain trop faible, ce qui fait que la plage de tension n'est pas respectée d'où des températures mesurées beaucoup trop élevées).  $G=10$ 

Soit 1.09/10=0.109  $0.109+(78.7*100.10^{-6})=0.11687$  $0.11687/100.10^{-6} = 1168Ω$ Donc une valeur hors norme pour une salle de classe

J'ai donc changé la résistance R1 par une résistance de 698kΩ mais le gain s'est retrouvébeaucoup trop fort. La plage de tension n'est là encore pas respectée pour les températures demandées par l'entreprise (-50 -> 150 °C). Les valeurs obtenues n'étaient donc pas normales (94Ω) ce qui correspond a une température négative … pour la salle de classe !  $G=698$ Soit 1.09/698=1.561.10<sup>-3</sup>  $1.561.10^{-3} + (78.7*100.10^{-6}) = 9.4316.10^{-3}$ 9.4316.10<sup>-3</sup>/100.10<sup>-6</sup>=94Ω Donc une valeur négative impossible pour une salle de classe

Ce problème était dû au gain de l'ampli qui était trop élevé. A l'aide du professeur de physique, j'ai recommencé tous mes calculs et nous avons mis en place un nouveau Gain de 348 en modifiant R1 par 698kΩ et R2 par 4kΩ.

 $G = 348$ Soit 1.09/348=3.1321.10-3  $3.1321^{3} + (78.7^{*}100.10^{6}) = 0.011$  $0.011/100.10^{-6} = 110.02\Omega$ Ce qui correspond à une salle de classe  $\sim$ 25 °C

Mais les résistances CMS étant déjà en commande, j'ai dû m'adapter et remodifier les résistances, j'ai recalculé et modifié les résistances R1 et R2 par 348kΩ et 2kΩ afin de garder le Gain de 348.

- J'ai alors refait tous les tests et me suis aperçu d'une différence de 0.2mV entre la tension mesurée sur le module et celle mesur  $\acute{\text{e}}$  à la sortie du Breadboard.

Après avoir effectué plusieurs mesures pour trouver d'où vient le problème j'ai trouvé deux alternatives : soit le souci vient du Breadboard et il va se régler quand la carte finale arrivera car le montage en l'air peut engendrer des résistances différentes (du à la longueur des fils) que le montage CMS annulera, soit il faudra prendre en compte cette différence dans le programme.

#### 6.8. **Schémas via KiCad**

A la suite des tests sur le breadboard, j'ai commencé le schéma de ma solution sur KiCad et fait les feuilles hi érarchiques.

<span id="page-18-0"></span>Ces feuilles servent à reproduire plus simplement les montages comme celui des ''entrée PT100'' et ainsi s'il y a besoin de modifications il suffit de modifier le schéma source pour modifier tous les autres.

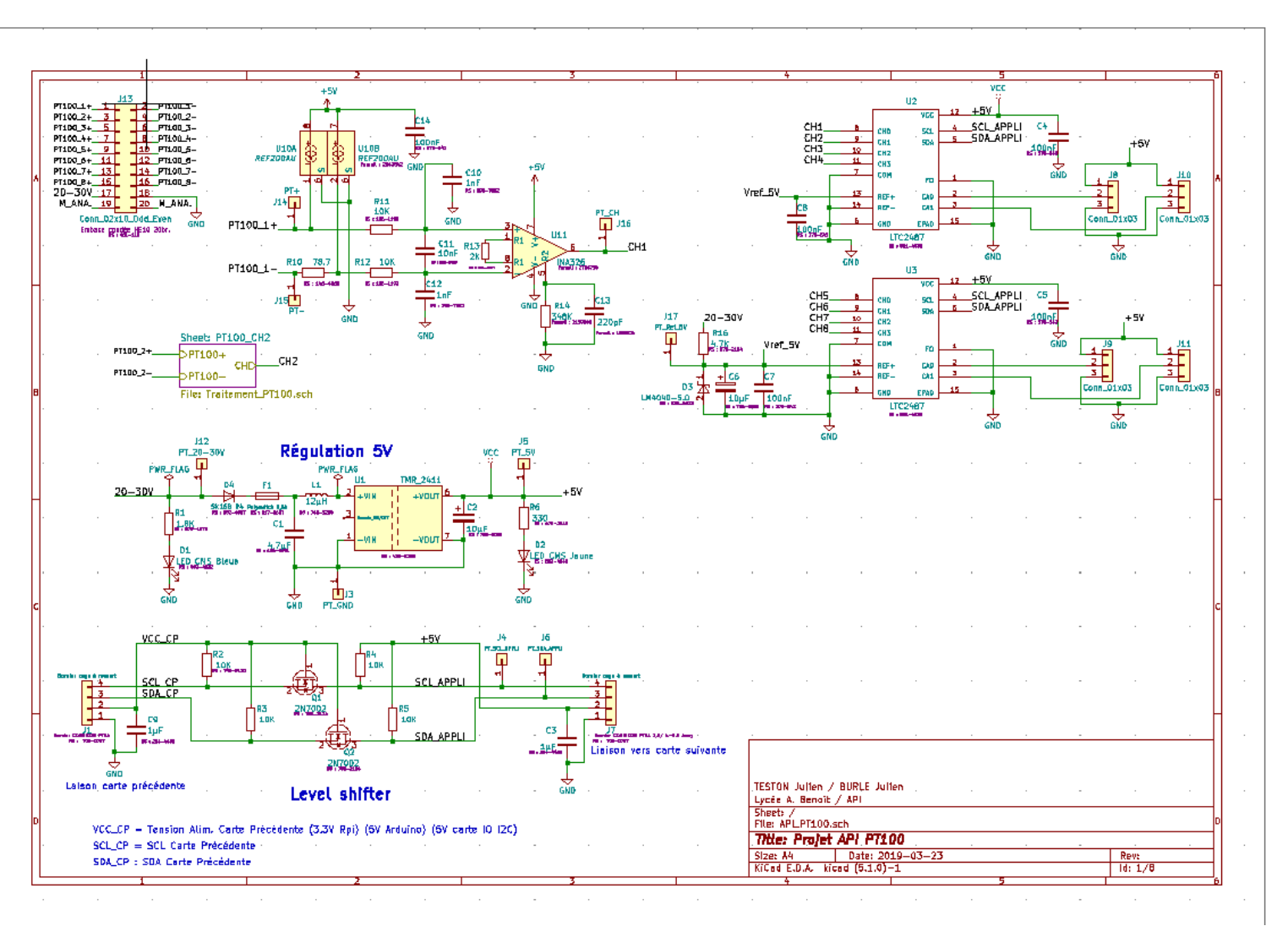

## **EC2 : TESTON Julien**

#### **a. Montage amplificateur**

 $P100$ 

<span id="page-19-0"></span>Ci-dessous le montage amplificateur avec les feuilles hiérarchiques

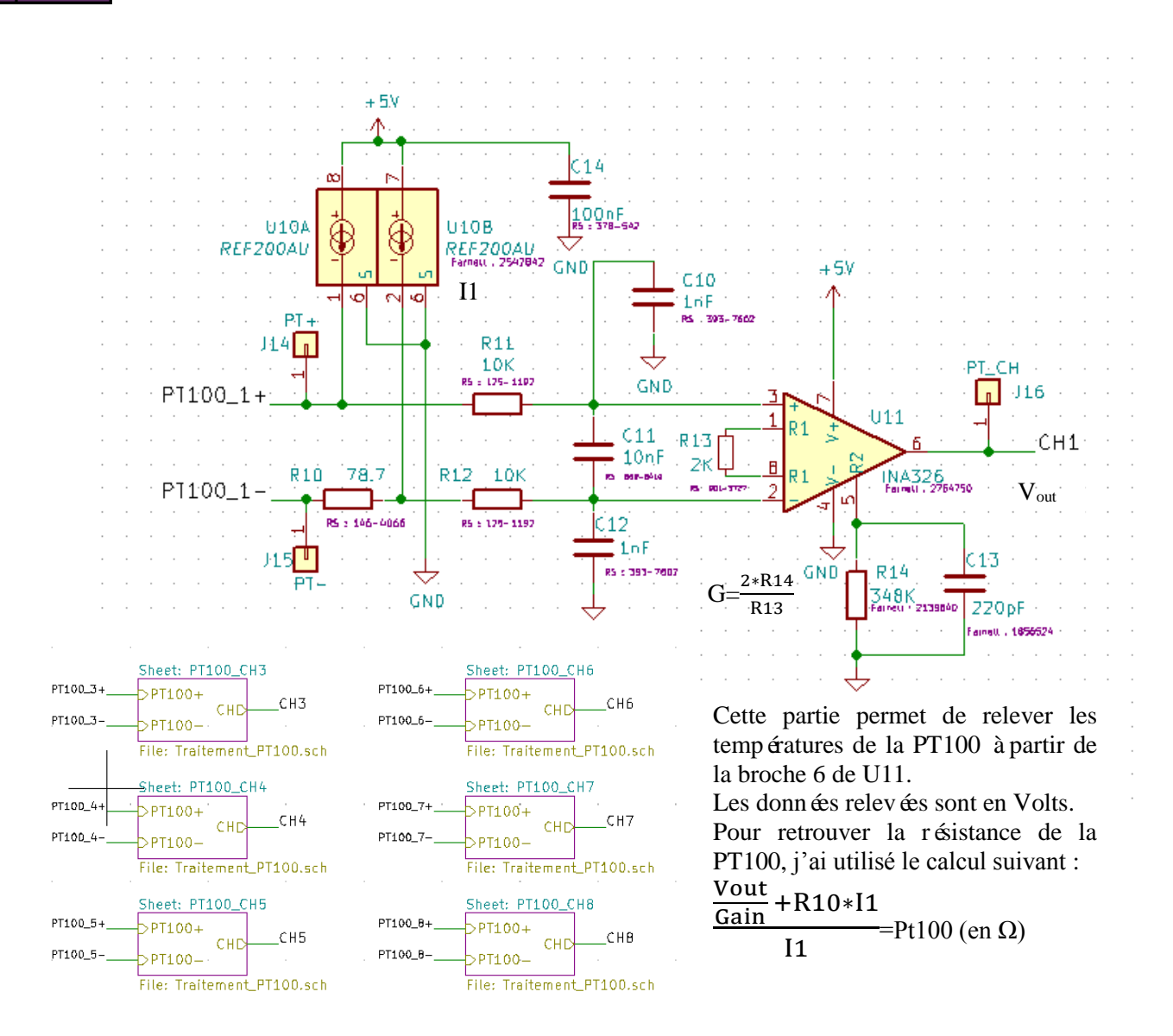

#### **b. Régulation 5V**

<span id="page-20-0"></span>Ci-dessous la partie Régulation

 $P<sub>T100</sub>$ 

![](_page_20_Figure_3.jpeg)

Cette partie nous permet de transformer l'alimentation 24 volts fournis par le module Phoenix en 5 volts pour alimenter les Channels.

Deux Leds sont présentes afin de vérifier la tension d'entré (24V) et la tension de sortie (5V).

<span id="page-20-1"></span>**c. Level shifter** VCC:CP  $R^2$ <br> $R^2$ <br> $R^2$ <br> $R^2$ <br> $R^2$ <br> $R^2$ Ő  $\Box$  $10K$ **SCL:CP** Ţ. **SCL\_APPL** SDA:CP J.  $R_3^2$ <br> $\left[\begin{array}{c}R_3^2\\10K\end{array}\right]$  $2N7002$ Ćğ  $10K$ tin F  $\overline{C}$ 3 SDALAPPLI  $85 - \frac{1}{26} \frac{11}{26} \frac{17}{26}$ Liaison vers carte suivante 2N7002 GND Laison carte précédente GND Level shifter

#### **d. Partie adressage**

<span id="page-20-2"></span>Ci contre la partie adressage de la carte.

Les channels 1-4 sont sur la partie 1. Les channels 5-8 sont sur la partie 2. Pour sélectionner l'adresse sur le Logiciel, on doit mettre des cavaliers sur les borniers J10 et J11.

![](_page_20_Figure_10.jpeg)

#### **EC2 : TESTON Julien**

#### <span id="page-21-0"></span>6.9. **Routage via KiCad**

 A la suite de la création du schéma, je me suis occupé du routage de la carte. La difficulté, un grand nombre de composants à placer sur une carte de petite dimension imposée par l'entreprise

![](_page_21_Picture_3.jpeg)

A. ١A Œ.  $\overline{\bullet}$  $\sqrt{1}$  J40  $PT100+D$  $PT100 - D$  $-141$ 

J'ai aussi ajouté des points de tests à la suite du connecteur 2\* 10 pour avoir accès au point d'entrée des PT100. Ainsi l'accès aux valeurs importantes est plus simple.

(10x10 cm).

J'ai ajouté des points de test pour chaque channel afin de faciliter la vérification de mesure du 5V, du 24V, des sorties des channels et des sondes PT100.

![](_page_21_Figure_8.jpeg)

![](_page_21_Picture_9.jpeg)

Pour le routage, j'ai dû être extrêmement minutieux car comme mentionnéprécédemment, la carte est petite pour le nombre de composants à insérer. J'ai donc dû optimiser au maximum l'emplacement des composants.

## **EC2 : TESTON Julien**

![](_page_22_Picture_1.jpeg)

**a. Visualisation 3D de la carte**

<span id="page-22-0"></span>Ci contre on peut voir la carte à moitié routée. Ci-dessous la carte finie et prête à être commandée.

![](_page_22_Picture_4.jpeg)

L'entreprise m'a impose un ordre pour les channels mais pour le reste de la carte, je n'avais pas de directives précises.

J'ai donc placé mes channels sur le coté droit de la carte et fait une masse commune afin de faciliter le routage.

De plus ayant beaucoup de CMS et très peu de «gros composants », j'ai pu en mettre sur les deux face de la carte.

Pour le plan de masse, j'ai modifié l'emplacement de quelques composants afin de couvrir toute la carte.

![](_page_22_Picture_9.jpeg)

![](_page_23_Picture_0.jpeg)

Les points de test étant traversants, ils sont plus simple à intégrer a la carte.

![](_page_23_Picture_2.jpeg)

 $P<sub>T100</sub>$ 

![](_page_23_Picture_3.jpeg)

![](_page_23_Picture_4.jpeg)

#### <span id="page-24-1"></span><span id="page-24-0"></span>6.10. **Soudure de la carte**

#### **a. Nomenclature des composants**

Le professeur nous a distribué les composants à partir de la liste des composant du schémas que nous lui avons imprimé.

Ici, au total, nous avons 160 composants (122 CSM et 38 traversants)

![](_page_24_Picture_64.jpeg)

#### **b. Comment souder les composants**

<span id="page-25-0"></span>Pour souder, nous utilisons une pâte àbraser. Pour appliquer la pâte sur la carte, j'ai utilis éun stencil qui est fourni lors de la commande de la carte. Il faut, avant toutes choses, bien caler la carte afin que dès que l'on pose le stencil dessus, les empreintes de

la carte et celle du stencil correspondent bien.

Ensuite, nous passons la pâte à braser sur le stencil àl'aide d'une spatule afin que la pâte se dépose sur les empreintes de la carte. Puis il faut vérifier s'il y a assez de pâte sur les empreintes.

Enfin, il faut juste poser les CMS sur leurs empreintes respectives.

J'ai eu un problème avec deux pistes lors des soudures des INA car leurs empreintes étant très fines, la pâte à braser les a noyé (voir U51) ; j'ai dû séparer les empreintes de pâte à l'aide d'une lame de cutter un travail très pointilleux sous microscope (U60 après séparation).

Une fois les CMS install és, j'ai contrôlé au microscope qu'ils soient bien positionnés.

Puis j'ai mis la carte dans le four et lancé le programme 2

- $\checkmark$  Préchauffage 90 °C
- $\checkmark$  2 minutes 30 secondes montée à 220 °C
- $\checkmark$  1 minute mont ée à 250 °C (refusions)
- $\checkmark$  1 minute 50 secondes : refroidissement

Une fois la carte refroidie, j'ai regardé au microscope s'il n'y avait pas de soucis au niveau des soudures.

Pour souder le deuxième coté de la carte il faut la surélever à l'aide de vielle cartes pour éviter que les CMS dé à soudé soient en contact avec la grille.

Pour finir, on soude les composants traversants à l'aide d'un fer à souder et d'étain après avoir vérifié les soudures de la seconde face.

![](_page_25_Picture_21.jpeg)

![](_page_25_Picture_22.jpeg)

![](_page_25_Picture_23.jpeg)

![](_page_25_Picture_24.jpeg)

## **EC2 : TESTON Julien**

#### **c. Première soudure CMS**

<span id="page-26-0"></span>J'ai commencé par le verso de la carte pour éviter de passer les INA et REF deux fois au four.

Cette face comporte :

- $\geq$  Les résistances R11 à R81, R14 à R84 ainsi que R1, R2, R3, R4 et R6
- Les condensateurs C10 à C80, C11 à C81, C13 à C83 ainsi que C1, C2, C3 et C9
- $\triangleright$  Les transistors Q1 et Q2
- $\triangleright$  Les Leds D1 et D2
- $\triangleright$  La Diode D4

La bobine ne pouvant pas passer au four, elle sera soudée à l'aide d'un fer à souder à la fin.

![](_page_26_Picture_10.jpeg)

#### **d. Seconde soudure CMS**

<span id="page-26-1"></span>La face avant contient :

- Les résistances R10 à R80, R12 à R82, R13 à R83 ainsi que R16
- Les condensateurs C12 à C82 et C14 à C84 ainsi que C4, C5, C6, C7 et C8
- > LM4040 D3
- $\triangleright$  Les INA326 U11 à U81
- $\triangleright$  Les REF200 U10 à U80
- Les convertisseurs LTC2487 U2 et U3

![](_page_26_Picture_19.jpeg)

#### **e. Soudure des traversants**

<span id="page-27-0"></span>Pour finaliser la carte, il me restait juste à souder les traversants :

- $\triangleright$  Point de test :
	- Masse J3
	- $\bullet$  SCL J4
	- $-5V$  J5
	- $\bullet$  SDA J6
	- 24V J12
	- $\bullet$  Ref 5V J17
	- Polyswitch F1
	- $\bullet$  PT- J21 à J81 ainsi que J15
	- $\bullet$  PT+ J20 à J80 ainsi que J14
	- PT Channel J22 à J82 ainsi que J16
- Convertisseur DC/DC U1
- $\triangleright$  Connecteur 02\*10 J13
- $\triangleright$  Connecteur 01\*03 J8, J9, J10, J11
- Borniers cage àressort J1 et J7
- $\triangleright$  La bobine qui n'est pas un traversant mais qui ne passe pas au four doit être soudée à la main.

## **EC2 : TESTON Julien**

#### **f. Tests finaux**

<span id="page-28-0"></span>Après avoir fini de souder la carte, j'ai vérifié la continuité des soudures et mis la carte sous tension par le module Phoenix. A l'aide d'un multimètre, j'ai vérifiéles tensions grâce au point de test (24V, r ef 5V, 5V et les points de test des Channels)

![](_page_28_Picture_3.jpeg)

![](_page_28_Picture_4.jpeg)

Test 5V

Une fois les tensions validées, j'ai branchée ma PT100 sur le channel 1 et j'ai relevé la tension de sortie du Channel 1 qui était satisfaisante.

![](_page_28_Picture_7.jpeg)

#### <span id="page-29-0"></span>6.11. **Expérimentation de la carte API**

Afin de tester la carte API, et avant de finaliser la carte, nous avons crééune situation dans laquelle la température variait de manière linéaire

Matériel utilisé: Chauffe eau, 2 thermomètres, Carte API de mise en situation (seulement 2 channels soudés).

La carte n'ayant pas le convertisseur ni les autres composants, je l'ai alimenté par une alimentation 5V.

Pour cette mise en situation, j'ai immergé la PT100 et les deux thermomètres dans de l'eau à température ambiante puis j'ai fait chauffer l'eau jusqu'à 80°C de manière linéaire pour voir si le montage suivait précisément les thermomètres.

![](_page_29_Picture_6.jpeg)

![](_page_29_Picture_7.jpeg)

![](_page_29_Picture_8.jpeg)

![](_page_29_Picture_9.jpeg)

# **EC2 : TESTON Julien**

**PT100** 

![](_page_30_Picture_21.jpeg)

Revue de projet **Projet n°5** API PT100 Page 31 sur 66

## **EC2 : TESTON Julien**

![](_page_31_Picture_1.jpeg)

Pour remplir le tableau de donn ées je me suis servis de la tension relevé V<sub>out</sub> à l'aide du calcul utilisé précédemment j'ai tout d'abord trouvé la valeur en ohms de la PT100

$$
Rappel \frac{\frac{Vout}{Gain} + R10*I1}{I1}
$$

Soit pour la mise en situation :  $\frac{1.087}{351}$  +78.7\*100.10-6  $\frac{100.10-6}{100.10-6} = 109.67Ω$ 

Pour avoir la température de la PT100 j'ai utilisé la formule suivante :  $R\theta=100(1+\alpha\theta)$ 

Avec :

- $\triangleright$   $\theta$  = Température en °C
- $\triangleright$   $\alpha = 0.00385$  coefficient de température ( $\Omega / C$ ) de la sonde Standard Européen.
- $\triangleright$  Rθ = Résistance de la PT100 en Ω

Etant donné que la valeur cherché est la température j'ai du changer mon calcul de façon a obtenir celui-ci :

$$
\frac{\frac{R\theta}{100} - 1}{\alpha} = \theta
$$

Dans la mise en situation nous avons donc :

$$
\frac{\frac{109.67}{100} - 1}{0.00385} = 25.11 \text{ C}
$$

Pour la température moyenne j'ai simplement fais la moyenne des températures relevées sur les deux thermom ètres.

Cette mise en situation m'a permis de valider le cahier des charges de la société en montrant que la solution choisie fonctionnait. J'ai alors pu finir de souder ma carte définitive à 8 channels. Le calcul utilisé dans le programme est le suivant :

 $(((Vout/G)+R10*I1)/I1)/100-1)/\alpha = \theta$ Soit :  $((((1.087/349) + 78.7 * 100.10^{-6})/100.10^{-6}/100-1)/0.00385 = 25.11$ 

## 6.12. **Finalité du projet**

L'entreprise nous a demandé:

- $\checkmark$  Une carte de 10cm\*10cm
- $\checkmark$  8 channels
- $\checkmark$  Le budget de 350€ est respecté
- $\checkmark$  La précision du montage est suffisante a l'utilisation demandée
- $\checkmark$  La prise de mesure sur la carte est simple
- $\checkmark$  Le module Phoenix est utilisé
- $\checkmark$  Les applications fonctionnent sous Linux ainsi que Raspberry Pi
- $\checkmark$  Les PT100 peuvent être utilisées à des distances différentes
- $\checkmark$  Les cartes peuvent être chainées entre elles et l'adressage I2C se fait simplement
- $\checkmark$  L'alimentation est faite par le module Phoenix
- $\checkmark$  La Carte API TESTON fonctionne les tests effectu  $\hat{\mathbf{e}}$  sont satisfaisant
- $\checkmark$  Le cahier des charges est donc respecté.

#### **EC2 : TESTON Julien**

## 6.13. **Application Qt**

![](_page_33_Picture_336.jpeg)

Itc2487.cpp @ QApiIOLight - Qt Creator  $\vee$   $\diamond$   $\otimes$ Fichier Édition Compiler Déboquer Analyze Outils Fenêtre Aide  $\overline{\phantom{a}}$  Line: 9, Col: 1  $\overline{\phantom{a}}$  + Open in Help Mode ltc2487.cpp\*  $\mathbf{F} \times | \mathbf{H} |$  **# CTC2487::LTC2487(UsbIss &, uint8 t, QObject \***  $H^+$   $H^-$ Projets carteAPIIO.cpp #include <QThread> 靈 #include <QDebug> main.cpp Accuei #include "ltc2487.h" mainwindow.cpp  $\blacksquare$ No documentation available.  $\vee$   $\triangleright$  Forms LTC2487::LTC2487(UsbIss& usbiss, uint8\_t deviceAddress, QObject \*parent) : QObject(parent)  $\sqrt{6}$ Édite  $7\,$   $\vee$ , m\_usbiss(usbiss), m\_deviceAddr(deviceAddress) ⇒ mainwindow.ui  $\,$  8  $\,$  $\,$   $\,$   $\,$ **Pr** QApiIOLight  $10\,$ **For** QApiIOLight.pro  $11\,$ ŵ  $\vee$  double LTC2487::getAnalog(int channel) {  $\vee$  Pu Headers Debuc 13 static uint8\_t muxAddress[] =  ${0xb0, 0xb8, 0xb1, 0xb9};$  $\bar{F}$  Itc2487.h QByteArray request; 14 ىم 15 QByteArray response; **五** mainihm.h bool ok; Projets  $uint16_t$  ana; Fusbiss.h  $uint16_t$  ana2;  $\boldsymbol{Q}$  $\bar{F}$  usbissinfo.h request.append(muxAddress[ channel ]); Aide  $request.append(0x88)$ :  $\vee$   $\overline{c}$  Sources 21 m\_usbiss.writeAD0(m\_deviceAddr, request, ok); E Itc2487.cpp main.cpp OThread::usleep(100000);  $25$ mainihm.cpp response = m\_usbiss.readAD0(m\_deviceAddr, 3, ok); usbiss.cpp qDebug() << "valeur convertisseur : " + QString(response.toHex());  $28$ usbissinfo.cpp  $29$ // xx00 0000 0000 0000 00xx xxxx  $\vee$  **2** Forms Octets reçus 31 ana = (response.at(2) >> 6) &  $0x03$ ; ⇒ mainihm.ui ana += response.at(1) \* 4; 32 ana += (response.at(0) &  $0x3F$ ) \* 1024; Formule pour  $\vee$  P<sub>B</sub> Resources > = mesources.qrc avoir la return ((((((ana/65535.0 \* 5.0)/2)/355)+78.7\*0.0001) / 0.0001) /100 -1)/0.00385; Affichage de la classe ▼ 電 日 回 température API\_demo\_IO\_AN en fonction > \*\* MainWindow  $42$ > T carteAPIAN  $43\,$ de Vout> t carteAPIIO 44 main (int, char \*[]) API\_demo\_IO\_AN QApiIOLight  $\mathbf{\mathbf{\mathbf{\mathbf{\mathsf{Q}}}}}$  $\bullet$  main (int, char  $*$ []) - P QApiIOLight Sortie de l'application . . Debug  $\rightarrow$   $\sim$  LTC2487 QApiIOLight > t MainIHM WriteAD1() status : "0"  $"readAD@() : 544f@3"$ > t UsbIss Bytes available :  $3$ k .<br>'valeur convertisseur : 9c3480" UsbIssInfo  $\blacksquare$  $\mathcal{P}$  Type to locate (Ctrl+K 1 Problèmes 2 2 Search Results 3 Sortie de l'application 4 Sortie de compilation 5 Debugger Console 8 Test Results ≑ 9 Dolphin How to take a screen... @ java > Downloads : wavefor...  $\qquad \qquad$  Untitled 1 - LibreOffic...  $\qquad \qquad$  MainIHM **Q** Itc2487.cpp @ QApiL.. W WaveForms (new wor... **① 昌 目 ·l- ▲ 11:02** 三 Ark

Revue de projet **Projet n°5** API PT100 Page 34 sur 66

## **EC2 : TESTON Julien**

![](_page_34_Figure_1.jpeg)

Revue de projet **Projet n°5** API PT100 Page 35 sur 66

![](_page_35_Picture_1.jpeg)

# <span id="page-35-0"></span>**7. CONCLUSION**

Ce projet m'a permis d'améliorer mes compétences dans la création de carte électroniques, et dans la lecture de schéma structurel mais aussi de consolider mes connaissances en programmation, de plus le travail en équipe ainsi que la rédaction de documents communs m'on permit d'augmenter mon esprit d'équipe.

En ce qui concerne la suite du projet, il faut que je finisse la mise en œuvre du programme qui va permettre l'affichage direct des températures. Pour l'instant, le programme ne permet que de réceptionner la sortie des channels soit une donnée en volts.

Je vais pour cela utiliser les calculs permettant de transformer les volts en ohms puis les ohms en degrés Celsius.

## **EC1 BURLE Julien** 7.1. **Présentation du projet EC1**

Ce projet comporte le travail de trois étudiants, dont 2 EC et 1 IR

Notre première tâche était d'analyser le travail des étudiants de l'année 2018, et de prendre donc compte des différents dossiers, schémas, programmes, solutions et autres informations

Le projet comporte deux solutions, la solution Microchip et la solution Ti

J'ai été assigné à la solution Microchip, et Teston Julien, l'étudiant EC2, a été assigné à la solution Ti

Nous aurons donc à choisir une des solutions plus tard dans le projet, et nous expliquerons nos choix

![](_page_36_Figure_7.jpeg)

Ce schéma illustre la solution Microchip, mais le résultat final sera différent (voir le schéma sur Proteus 8), on remplace notamment le MCP3201 et le PIC12C508 par un LM4040, qui sera relié àla masse, avec deux condensateurs, ainsi qu'à la tension de référence (VREF) de 2.5V, et l'alimentation de 5V, avec une résistance de 500Ω (R13). L'amplificateur A4 sera donc relié au convertisseur Analogique Numérique.

Calcul de R13 =  $(5-2.5)/0.005 = 500\Omega$ 

#### 7.2. **Schéma Proteus**

![](_page_37_Figure_2.jpeg)

## 7.3. **Les choix de matériels**

L'amplificateur A4 fournissant un gain, et le convertisseur Analogique Numérique ayant une plage de tension entre 0.138V et 2.343V pour une tension référence de 5V, on pourrait avoir besoin de changer les deux résistances R10 et R11 pour bien avoir une tension supérieure à 0V et inférieure à 2.5V pour le convertisseur.

On pourrait aussi changer les résistances R5, R6 et R7 ; les deux résistances R5 et R6 doivent avoir la même valeur, car la valeur de la résistance R7 sera toujours deux fois plus petites que R5 ou R6. Le rôle de ces résistances est d'équilibrer les intensités I- et I+ d'A3, on pourrait donc changer les valeurs de R5 et R6 pour 50kΩ, la valeur de R7 serait donc de 25kΩ

![](_page_37_Picture_6.jpeg)

Les quatres résistances R1 à R4 pourraient aussi être remplacées par un réseau de résistance ;

Si une des résistances chauffait plus que les trois autres, cela pourrait poser un problème dans les calculs, un réseau de résistances résoudrait ce problème, car les résistances chaufferaient autant les unes que les autres, on aurait donc des valeurs équivalentes.

#### 7.4.**Avantages et inconvénients par rapport à la solution Ti**

L'attrait de la solution Microchip est son moindre coût ;

La solution Ti utilise des composants onéreux, comme le REF200 et l'INA326, avec ~8€ HT par pièce pour le REF200, et entre 4 et 5€ HT par pièce pour l'INA326, multipliés par 8, ces deux seuls composants nous donnent une facture d'environ 100€

Tandis que la solution Microchip utilise des composants comme le MCP609, à un peu plus d'1€ HT par pièce, et il n'y a besoin que d'un composant LM4040 pour les 8 sondes PT100 prévues

La solution Microchip crée quand même quelques problèmes ;

Si utilisée avec un module Phoenix à 2 fils pour chaque sonde et un point commun, l'intensité I REF risque d'être multipliée par le nombre de PT100 sur le circuit, et cela créerait une différence d'environ 0.4° par sondes additionnelles, ceci est dû au point commun utilisé du module Phoenix

Différentes solutions pourraient être choisies, comme trouver un module Phoenix avec 3 fils pour chaque sonde, ou compenser logiciellement le défaut.

Il y a aussi le problème des longueurs de câbles des sondes quand on utilise la solution Microchip avec le module Phoenix, contrairement à la solution Ti avec le REF200.

## 7.5. **Câblage de la solution Microchip**

![](_page_39_Figure_2.jpeg)

Zone de Câblage PT100

![](_page_39_Figure_4.jpeg)

On peut voir ici que l'amplificateur CMOS MCP609 regroupe les 8 amplificateurs qui sont utilisés dans la solution Microchip

#### 7.6. **Erreurs de câblage**

Lors du test du câblage rapide, le professeur et moi avons constat és une différence non-négligeable, le capteur nous donnant une valeur d'environ 51,5°, ou 120 ohms, alors que la température ambiante est de 24°, ou 109,35 ohms

Nous suspectons l'ampliope de ne pas être très précis, mais nous avons aussi trouvés que la longueur du fil connectant la masse du circuit à la masse de l'alimentation causait une partie de la différence trouvée au début du test, passant de 120 ohms (ou 120mV) à 115 ohms/mV, mais la différence est toujours présente

Nous avons ensuite constaté que les résistances de 25Kohms et 2,5Kohms, étaient en fait des résistances de 24Kohms et 2,4Kohms, et que je n'avais pas rajouté de résistances en série pour corriger l'erreur

Et comme espéré, l'ajout de résistances en séries pour arriver à 25Kohms et 2,5Kohms a encore diminué l'erreur de 4mV (120mV au début ; 11mV d'erreur, 115mV après avoir changé le fil de la masse ; 6mV d'erreur, et maintenant 112mV, après avoir rajouté des résistances en séries ; entre 2 et 3mV d'erreur)

Le reste est sûrement du au câblage en l'air, surtout à cause des longueurs de fils, et avec ces corrections, on arrive à une marge d'erreur de 1 ohm, ou 1mV, donc ~3°C d'erreur

## 7.7. **Raisons de l'abandon de la solution Microchip**

Tout d'abord, il y a le problème de compatibilité avec le module Phoenix, qu'API préfèrerait utiliser

Il y a aussi le fait que le schéma de routage de la solution Microchip aurait été un problème, avec une quinzaine de composants pour chaque sonde, on ne pourrait pas ajouter 8 sondes sur la carte

Puis, la plage de tension en sortie convertisseur analogique est non satisfaisante, pour une plage de - 100 à 200°C, la tension minimale est de 450mV (voir l'image ci-dessous) et maximale de 1,32V, avec une différence de 0,87V

![](_page_41_Figure_5.jpeg)

Même si on double l'amplification (en changeant la valeur de R17 à 1.55k par exemple) on arrive a 840mV et 2,45V, donc une plus grosse différence de 1,61V, mais toujours non satisfaisante, on regardera alors la solution TI, qui commence à ~0,1V

#### 7.8. **Précision des deux solutions**

La précision s'élève avec une plage de température de -50 à 150 °C, donc une plage de tension entre 600mV et 1,2V, à 3mV par degrés (différence de 0,6V / par 200°) pour la solution Microchip

Alors que la solution Ti utilise une meilleure plage de tension, ~0,1V à ~2,4V, donc une différence de 2,3V, et une précision d'environ 12mV par degrés (2,3V / 200°), donc une précision 4 fois supérieure, et même si plus chère, cette solution pourra voir son prix baisser avec des commandes Aliexpress

![](_page_42_Figure_4.jpeg)

On peut donc voir ici que la solution Ti occupe toute la plage de tension, et est donc plus précise, alors que la solution Microchip, même doublée, n'arrive pas à occuper entièrement la plage de tension

#### 7.9. **Composants Ti**

![](_page_43_Figure_2.jpeg)

L'INA326 est un amplificateur d'instrumentation de haute performance peu cher, avec broches d'entrées et de sortie

Ce sont des amplificateurs à une seule alimentation et ont des marges d'erreurs faibles en courant continu, ils peuvent être utilisés pour des applications générales à des applications nécessitant de la précision

Le composant a une plage de tension allant de 2.7V à 5.5V, et une plage de température de -40<sup>°</sup>C à 125<sup>°</sup>C

Le gain peut être modifié en changeant les résistances R1 et R2 indiqués sur l'image

![](_page_43_Figure_7.jpeg)

Le REF200 est un régulateur de courant

Sa plage de tension est grande, allant de 2.5V à 40V, et a une plage de tension similaire au INA326, allant de -40 $\mathbb C$  à 85 $\mathbb C$ 

Le REF200 nous permettra de créer deux sources de courant précises de 100 µA

Ces sections sont isolées, et sont donc complètement indépendantes, elles peuvent aussi être réglées pour produire des références de courant de 50µA, 200µA, 300µA ou 400µA

![](_page_43_Figure_12.jpeg)

![](_page_44_Picture_1.jpeg)

La série TMR 2 est une famille de convertisseur DC/DC de 2W avec sorties régulées

Sa plage de température est aussi similaire aux deux précédents composants, allant de -40 $\mathbb C$ à 85°C

Le TMR 2411 est un convertisseur DC/DC avec une tension d'alimentation nominale de 24V DC

Il régulera la tension d'alimentation de 24V et nous permettra d'avoir un VCC égal à 5V

Le LTC 2487 est un convertisseur analogique numérique à quatre channels de résolution 16 bits possédant une interface i2c

Son schéma d'échantillonnage élimine les erreurs de courant d'entrée dynamiques

Le LTC 2487 inclus un gain programmable, une sonde de température à haute précision et un oscillateur intégré, la sonde de température a résolution de 1 à 2°C et une marge d'erreur absolue de 2°C

![](_page_44_Figure_9.jpeg)

**DE PACKAGE** 14-LEAD (4mm × 3mm) PLASTIC DFN

## 7.10. **Schéma et routage Kicad**

Après avoir repris la solution Ti, il fallait reprendre les dossiers des anciennes cartes AN API et appliquer notre solution au schéma et changer le routage

Schéma structurel :

![](_page_45_Figure_4.jpeg)

Routage :

![](_page_45_Figure_6.jpeg)

#### 7.11. **Fabrication des cartes**

Teston Julien et moi avons créés nos propres cartes, elles ont donc des routages différents, mais ne sont pas pour autant si différentes

Les cartes ont étés créées par JLCPCB

Cartes de Teston Julien :

![](_page_46_Picture_5.jpeg)

#### Mes cartes :

![](_page_46_Figure_7.jpeg)

![](_page_47_Picture_1.jpeg)

En utilisant un stencil fait par JLCPCB pour nos cartes, j'ai appliqué de la pâte à braser sur les empreintes des cartes

Notons aussi que Teston Julien aussi un stencil propre à ses cartes

On peut voir ici la pâte à braser, et grâce à un microscope, on constate que cette pâte est composée de micro-billes, qui, une fois chauffées avec un four à refusion (ici le four FT02 de C.I.F.), souderont les composants aux empreintes

![](_page_47_Picture_5.jpeg)

### 7.12. **Tests de la carte**

Pour tester ma carte et la solution, j'ai préparé une partie d'une carte et procédé à quelques tests simples, en prenant la température de la pièce avec la sonde PT100 et le module Phoenix

![](_page_48_Picture_3.jpeg)

![](_page_48_Picture_4.jpeg)

On peut voir ici le premier test de la carte, l'alimentation en haut à droite alimente le module Phoenix avec du 24V, et simule le convertisseur DC/DC TMR2411, qui changera la tension d'alimentation de 24V en 5V (qu'on peut voir au point VCC J5)

La carte partage aussi le point commun du module Phoenix

![](_page_49_Picture_1.jpeg)

Nous avons ensuite utilisés du matériel de la classe de physique, on peut donc voir ici un bécher chauffé par un agitateur analogique chauffant RSLAB-1C

Grace à ce matériel, nous avons pu tester la sonde PT100 a des températures différentes de celle de la pièce, de 20 degrés à 80 degrés

Pour conna îre la température des sondes PT100, il faut mesurer la tension entre les points +1 et -1 pour la sonde n°1, +2 et -2 pour la sonde n°2 etc., la tension à 25°C devrait être d'environ 11.00mV, le courant de référence est de 100 micro Ampères, nous avons alors a calculer U / I = R, donc  $11mV$  / 0.0001A =110Ω, et en utilisant la table des températures de la sonde PT100, on trouvera donc la température mesurée

La tension de sortie mesur ée a CH1, CH2 etc. peut être calcul ée grâce à la tension entre les point + et – de la sonde, la tension de la résistance de 78.7Ω et l'amplification de l'INA326

Par exemple, on mesure une tension d'11mV entre les points + et – de la sonde, la tension de la résistance de 78.7Ω est égale à 7.87mV car U = R\*I, donc 78.7Ω \* 0.0001A = 0.00787V

On soustrait ensuite la tension de la résistance de 78.7Ω à la tension entre les point + et – de la sonde, donc  $11mV - 7.87mV = 3.13mV$ 

Cette tension est ensuite multipliée par l'amplification de l'INA326, qui varie entre 348 et 350

 $0.00313 * 348 = 1.089V$ 

![](_page_50_Figure_1.jpeg)

On peut voir ici la mesure consistante de la sonde PT100 lors du test avec le bécher :

On constate que les mesures sont assez précises, et que la sonde PT100 a une marge d'erreur de moins d'1%

L'amplification ici varie entre 348 et 351, ce qui est correct

## 7.13. **Conclusion**

Ce projet m'a permis de travailler sur ma présentation, et m'a aussi donné de l'expérience en prenant compte d'anciens dossiers, faire des tests, créer des schémas et routages, et enfin fabriquer des cartes dectroniques

Ce projet m'a donc donné des connaissances nécessaires à mes études et ma future carrière professionnelle

L'entreprise API recevra nos résultats, et considèreront nos solutions, ce qui était le but de ce projet

![](_page_53_Picture_0.jpeg)

#### Présentation de l'adaptateur USB-ISS

![](_page_53_Figure_2.jpeg)

![](_page_53_Figure_3.jpeg)

Avant de connecter le module USB-ISS, il a fallu *té* écharger le pilote et l'installer. L'USB-ISS apparait maintenant comme un port COM.

![](_page_54_Picture_0.jpeg)

![](_page_54_Picture_1.jpeg)

![](_page_54_Picture_22.jpeg)

![](_page_54_Picture_23.jpeg)

![](_page_55_Picture_0.jpeg)

Pour pouvoir communiquer avec l'adaptateur USB-ISS, j'utilise un logiciel nommé « termite » qui me permet de pouvoir communiquer en liaison série et de pouvoir lire/envoyer les données en hexad écimal.

![](_page_55_Picture_57.jpeg)

Je débute par demander la version du firmware ISS :

**ISS-VERSION** renverra trois octets. Le premier est l'ID de module, il sera toujours égal à 7. Le deuxième octet est le numéro de révision du microprogramme. Le troisième octet est le mode de fonctionnement actuel, ISS\_MODE. Ceci est initialisé à 0x40 (I2C-S\_100KHZ) à la mise sous tension.

![](_page_56_Picture_0.jpeg)

![](_page_56_Picture_1.jpeg)

Le mode I2C-S\_100KHZ n'est pas forcément le meilleur pour nous, le mode I2C-S\_400KHZ est préféré.

![](_page_56_Picture_40.jpeg)

On voit ainsi que le mode à bien changé.

*Une fois l'adaptateur bien pris en main, on a enfin pu passer à la partie programmation* 

![](_page_57_Figure_0.jpeg)

#### **Présentation des applicationsQtCreator**

![](_page_57_Picture_135.jpeg)

#### **Application disponible créer par Mr Hortolland**

**Présentations de quelques partie du code :**

#### *CarteAPIAN.h*

```
#pragma once
\perp\bar{z}3 V class carteAPIAN
4567\{char adresseLTC2487_U
        char adresseLTC2487_U.<br>bool CH0__5V;
        boot CHO__SV;<br>bool CH2__5V;<br>bool CH3__5V;
 \rm ^8\overline{9}10
        boot CH4_511bool CH5__5V;
12boot CHS__SV;<br>bool CH6__SV;
13
                                             Déclaration des booléens pour les boutons radio de l'IHM.1415
16
        bool CHO__10V;
17\,bool CH1_10V;
18
        bool CH2__10V;
19
        bool CH3__10V;
20bool CH4_10V;
        bool CH5_10V;<br>bool CH6_10V;
21<br>22<br>23
        boot CH7__10V;
\frac{2}{24}bool CH0_{-4}-20mA;
25
        boot CHO_4_20mA;<br>bool CH1__4_20mA;<br>bool CH2__4_20mA;<br>bool CH4__4_20mA;
26
272829
        bool CH5__4_20mA;<br>bool CH5__4_20mA;<br>bool CH7__4_20mA;
30
3132
33
```
![](_page_58_Picture_0.jpeg)

 $\mathbf{1}$ 

#### *MainWindow.cpp*

#include "mainwindow.h"

```
#include "ui_mainwindow.h"
 \overline{\phantom{a}}\ensuremath{\mathsf{3}}#include <bcm2835.h>
\overline{4}#include "carteAPIIO.h"
\overline{5}#include "carteAPIAN.h"
6
     #define clk_div BCM2835_I2C_CLOCK_DIVIDER_2500
\overline{7}8
Q1011MainWindow::MainWindow(QWidget *parent) :
12
          OMainWindow(parent).
13 ↓
          ui(new Ui::MainWindow)
14
     \overline{A}1.5
          ui->setupUi(this);
          carteAN1 = new carteAPIAN(); // Instanciation d'une carte API AN
16
          carteAN2 = new carteAPIAN(); // Instanciation d'une seconde carte API AN
1718
19
          // Paramétrage ComboBox AN
          ui->comboBox_2->addItem("0x14");
20
          ui->comboBox_2->addItem("0x15");
2122
          ui->comboBox_2->addItem("0x16");
          ui->comboBox 2->addItem("0x17");
23
24
          ui->comboBox_2->addItem("0x24");
25
          ui->comboBox_2->addItem("0x25");
26
          ui->comboBox_2->addItem("0x26");
27
          ui->comboBox_2->addItem("0x27");
28
          ui->comboBox_2->addItem("0x34");
29
30
          ui->comboBox_3->addItem("0x14");
31ui->comboBox_3->addItem("0x15");
                                                                            I
32
          ui->comboBox_3->addItem("0x16");
33
          ui->comboBox_3->addItem("0x17");
34
          ui->comboBox_3->addItem("0x24");
35
          ui->comboBox_3->addItem("0x25");
36
          ui->comboBox_3->addItem("0x26");
          ui->comboBox_3->addItem("0x27");
37
          ui->comboBox_3->addItem("0x34");
38
39
40
          ui->comboBox_4->addItem("0x14");
41ui->comboBox_4->addItem("0x15");
42
          ui->comboBox_4->addItem("0x16");
43
          ui->comboBox_4->addItem("0x17");
44ui->comboBox_4->addItem("0x24");
45
          ui->comboBox_4->addItem("0x25");
46
          ui->comboBox_4->addItem("0x26");
47
          ui->comboBox_4->addItem("0x27");
48
          ui->comboBox_4->addItem("0x34");
49
```
![](_page_58_Figure_3.jpeg)

![](_page_59_Picture_0.jpeg)

```
80 void MainWindow::sltOnTimer()
 81
     \cdot {
 82
 83
           char i2cOut[3]:
 84
           char i2cIn[4];
           unsigned int valeur:
 85
           double valeur_tension;
 86
 87
           double valeur courant;
 88
 89
           // Récupération de l'adresse I2C pour la carte AN1 U2
           bcm2835_i2c_setSlaveAddress(carteAN1->getAdresseU2());
 90
 91
 92
           // Gestion CH0 Carte AN1
 93
 94 \veeif (carteAN1->CH0_5V())
 95
               \{96
                                                     // Valide ADC, mode single, ch0
                    i2c0ut[0]=0xB0;
 97
                    i2c0ut[1]=0x88;
                                                     // Entrée externe, gain 1, speed2
                    bcm2835_i2c_write(i2cOut, 2); // Ecriture dans l'ADC
 98
                                                     // Tempo supérieure à celle de la conversion
 99
                    bcm2835_delay(100);
100
                    bcm2835_i2c_read(i2cIn, 3);
                                                     // Lecture des 3 octets du résultat
101 \timesif (i2cIn[0]>191)
                        \{102
103
                        this->ui->label_33->setText("> PE !"); // Tension supérieure à pleine échelle
104
                        this->ui->label_34->setText("");
                                                                  // Effacement de l'unité
105
                        \left\{\right.}106 V
                   else if (i2cIn[0]<128)107
                        ſ
108
                        this->ui->label_33->setText("0V aj"); // 0V ajusté si tension très légèrement négative
109
                        this->ui->label_34->setText("");
                                                             // Effacement de l'unité
                        \big\}110
111 \veeelse
112
                        \overline{A}113
                        valeur=((i2cIn[2]>>6) + (4*i2cIn[1]) + 1024*(i2cIn[0]&0b00111111)); // Mise en forme et calcul de la valeur reçue
114
                        valeur_tension=((double)valeur*5)/65535; // Calcul de la tension équivalente avec amplification de 2
115
                        QString str = QString::number(valeur_tension,'g',3);
116
                        this->ui->label 33->setText(str);
117
                        this->ui->label_34->setText("V");
118
                        }
119
               \left.\begin{array}{c} \end{array}\right\}
```
Lire les commentaires

![](_page_60_Picture_0.jpeg)

## **Application QtCreator Crée**

![](_page_60_Picture_16.jpeg)

![](_page_61_Picture_0.jpeg)

**Presentation de quelques parties de code :**

#### *MainIHM.h :*

```
\mathbf{1}#ifndef MAINIHM_H
 \overline{2}#define MAINIHM_H
 3
 \overline{4}#include <0Dialog>
 5
      #include <QLabel>
 6
      #include <QTimer>
 \overline{7}8
     #include "usbissinfo.h"
9
      #include "usbiss.h"
10
      #include "ltc2487.h"
11
12 V namespace Ui {
     class MainIHM;
13
14
      \mathcal{F}15
16 ↓ class MainIHM : public QDialog
17
     €
18
          Q_OBJECT
19
20public:
21explicit MainIHM(QWidget *parent = 0);
22
          ~MainIHM();
23
24
     private:
25
          Ui: MainIHM *ui:
26
          QList<UsbIssInfo> m_modules;
27
          UsbIss * m_usbiss;
28
          LTC2487 * m_ltc;29
          QTimer m_tick;
30
          const uint8_t LTC2487_I2C_ADDRESS = 0x4E;
3132private slots :
          void onBtnConnectClicked();
33
34
          void on0utputChanged(bool state);
35
          void onTimeOut();
36
     \};
37
38
      #endif // MAINIHM_H
39
```
Ligne 30 : l'adresse I2C etant sur 7 bits, mais Qt envoi 8 bits, il faut donc decaler l'adresse en rajoutant un bit de poid faible, donc pour l'adresse 27 (010 0111) se transforme en 4E (0100 1110).

#### *usbISS.h*

```
#define USBISS_H
\overline{2}3
 \ensuremath{\mathsf{4}}#include <QObject>
 \mathbf 5#include <QSerialPort>
 \, 6
 \boldsymbol{7}#include "usbissinfo.h"
8
9 V class UsbIss : public QObject
10
     E.
          Q_OBJECT
1112
     public:
13 \veeenum I2cSpeed {
14
             sw_100kHz = 0x40,
15
              sw_400kHz = 0x50,
              hw_100kHz = 0x60,16
17
              hw_400kHz = 0x70,
18\,hw_1MHz = 0x80,
19
          };20Q_ENUM(I2cSpeed)
21
22
          explicit UsbIss(UsbIssInfo& info, I2cSpeed scl, QObject *parent = nullptr);
23
24
          QByteArray readAD1(uint8_t deviceAddr, uint8_t regAddr, int nbBytesToRead, bool& status);
          uint8_t readAD1(uint8_t deviceAddr, uint8_t regAddr, bool& status);
25
26
          void writeAD1(uint8_t deviceAddr, uint8_t regAddr, QByteArray data, bool& status);
27
          void writeAD1(uint8_t deviceAddr, uint8_t regAddr, uint8_t data, bool& status);
28
29
          QByteArray readAD0(uint8_t deviceAddr, int nbBytesToRead, bool& status);
30\,uint8_t readAD0(uint8_t deviceAddr, bool& status);
31\,void writeAD0(uint8_t deviceAddr, QByteArray& data, bool& status);
32
          void writeAD0(uint8_t deviceAddr, uint8_t data, bool& status);
33
```
Ligne 13 à 18 :

Declaration de la vitesse I2C software ou hardware.

![](_page_63_Picture_0.jpeg)

#### *LTC2487.cpp*

```
\mathbf{1}#include <QThread>
 \overline{2}#include <QDebug>
 \overline{3}#include "ltc2487.h"
 \ensuremath{\mathsf{4}}5
      LTC2487::LTC2487(UsbIss& usbiss, uint8_t deviceAddress, QObject *parent) : QObject(parent)
 6
 7 V
          , m_usbiss(usbiss), m_deviceAddr(deviceAddress)
 8
      \overline{f}\rm{g}I
1\,0\mathcal{E}11
12 V double LTC2487::getAnalog(int channel) {
13
          static uint8_t muxAddress[] = {0xb0, 0xb8, 0xb1, 0xb9};
14QByteArray request;
           QByteArray response;
15
16
           bool ok;
17
           uint16_t ana;
18uint16_t ana2;
           request.append(muxAddress[ channel ]);
19
20
           request.append(0x88);
21
           m_usbiss.writeAD0(m_deviceAddr, request, ok);
22
23
24
           QThread::usleep(100000);
25
           response = m_usbiss.readAD0(m_deviceAddr, 3, ok);
26
27
28
               qDebug() << "valeur convertisseur : " + QString(response.toHex());
29
30
           // xx00 0000 0000 0000 00xx xxxx
31
           ana = (response.at(2) >> 6) & 0x03;
32
           ana += response.at(1) * 4;
33
           ana += (response.at(0) & 0x3F) * 1024;
34
35
36
                   (((((ana/65535.0 * 5.0)/2)/355) + 78.7 * 0.0001) / 0.0001) / 100 -1)/0.00385;return
37
                         valeur en Volt
38
39
40
                              valeur en Degres Celsius
4142
43 \quad \frac{1}{2}
```
Ligne 31 à 33 : recuperation de la donnée du LTC2487 sur 3 octet

Ligne 36 : Conversion de la donnée analogique en numerique, puis en degres celsius

![](_page_64_Picture_0.jpeg)

## **Presentation partie du code emulateur LTC2487 avec une carte Arduino**

#include <Wire.h>

-}

```
const uint8 t LTC I2C ADDR = 0x24; // adresse 7 bits du composant lorsque les broches CA0 et CA1 sont forcées à 0
uint8_t analogPin = 0; // n° de la broche An (0=A0, ... 3=A3) à lire lors de la prochaine requête de lecture
char msg[64];
```

```
void setup() {
  // Config I2C à 400kHz puis ouverture
  Wire.setClock(400000);
  Wire.begin(LTC_I2C_ADDR);
```

```
// Mise en place des gestionnaires d'évènement
Wire.onRequest(readRequestFromMasterHandler);
Wire.onReceive(writeRequestFromMasterHandler);
```

```
// Ouverture liaison série pour debug
Serial.begin(9600);
Serial.println("** Emulateur LTC **");
```
On commence par choisir l'adresse du bus I2C, et le numero de la broche sur la carte Arduino.

On initialise ensuite la configuration I2C à 400kHz et debute la communication sur l'adresse I2C choisie.

On met en place les gestionnaire d'evenement qui seront utilisé lorque le maitre veut lire ou ecrire sur le LTC2487.

Et on initialise enfin la liaison série à 9600Bauds.

![](_page_65_Picture_0.jpeg)

```
void readRequestFromMasterHandler() {
  uint8 t ltc0ut[3]; // 3 octets qui représentent les 24 bits retournés par le LTC2487
 // On lit la valeur analogique sur la voie pré-sélectionnée et on effectue une mise à l'échelle
 // (0...1023 -> 0...65535) 10Bits à 16 bits
 unsigned short vIn = map(analogRead(analogPin), 0, 1023, 0, 65535);
 // On formate la valeur en accord avec celle que renvoit un LT2487 réel
 ltcOut[2] = (vIn \epsilon 0x03) << 6;ltcOut[1] = (vIn \gg 2) \in 0xFF;ltcOut[0] = (vIn \gg 10) \in 0xFF;// On envoir la valeur formatée sur le bus
 Wire.write(ltcOut, 3);
 // Message d'information pour s'assurer de la prise en compte de la commande
  sprintf(msg, "< Valeur voie %d : 0x%02x%02x%02x (24bits) / 0x%04x (16bits)", analogPin, ltcOut[0], ltcOut[1], ltcOut[2], vIn);
 Serial.println(msg);
```
Declaration du gestionnaire d'evenement pour ecrire sur le LTC2487 :

Declaration d'un tableau a 3 octets qui represente les 24 bits que renvoi le LTC2487.

On lit ensuite la valeur analogique sur la broche et on effectue une mise a l'echelle, on passe de 10 bits a 16bits pour etre en accord avec la valeur que renvoi reellement le LTC2487.

On stocke les valeurs dans le tableau qu'on envoie ensuite.

Mise en place d'un message d'information pour s'assurer que la commande à bien était prise en compte.